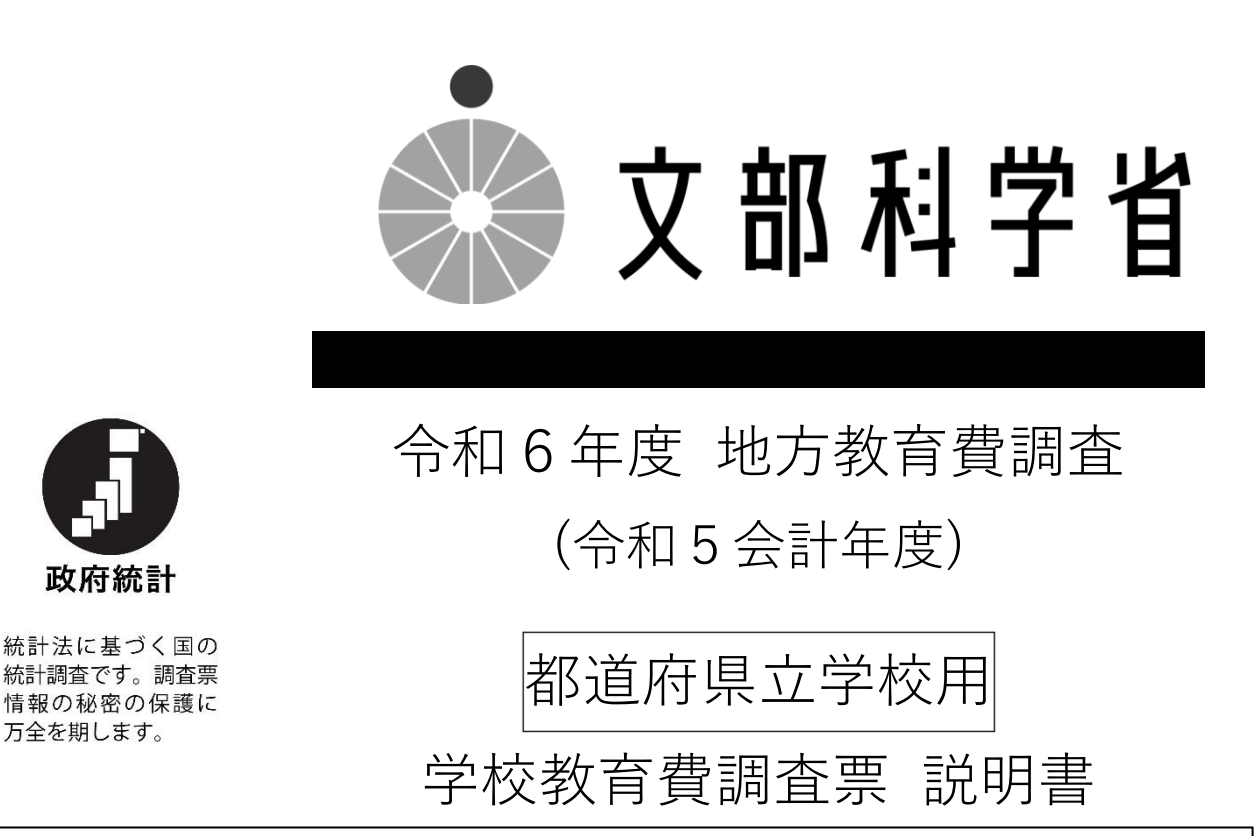

各種統計調査の円滑な実施のため、平素から格別のご理解・ご協力をいただき、ありがとうございます。 本調査は、学校教育、社会教育、生涯学習関連及び教育行政のために地方公共団体から支出された経費並 びに教育に係る収入の実態及び地方教育行政機関の組織等の状況を明らかにして、国・地方を通じた教育諸 施策を検討・立案するための基礎資料を得ることを目的として、毎年実施しているものです。

皆様にご協力いただいた本調査の結果は、統計表データの利用のみならず、公財政支出教育費の負担区 分、児童・生徒一人当たり教育費、行政費・国民所得等との比較など、重要かつ貴重な指標として関係機関 及び諸外国においても活用されています。

どうぞ本調査の趣旨をご理解いただき、ご協力をいただきますよう、お願いいたします。

万全を期します。

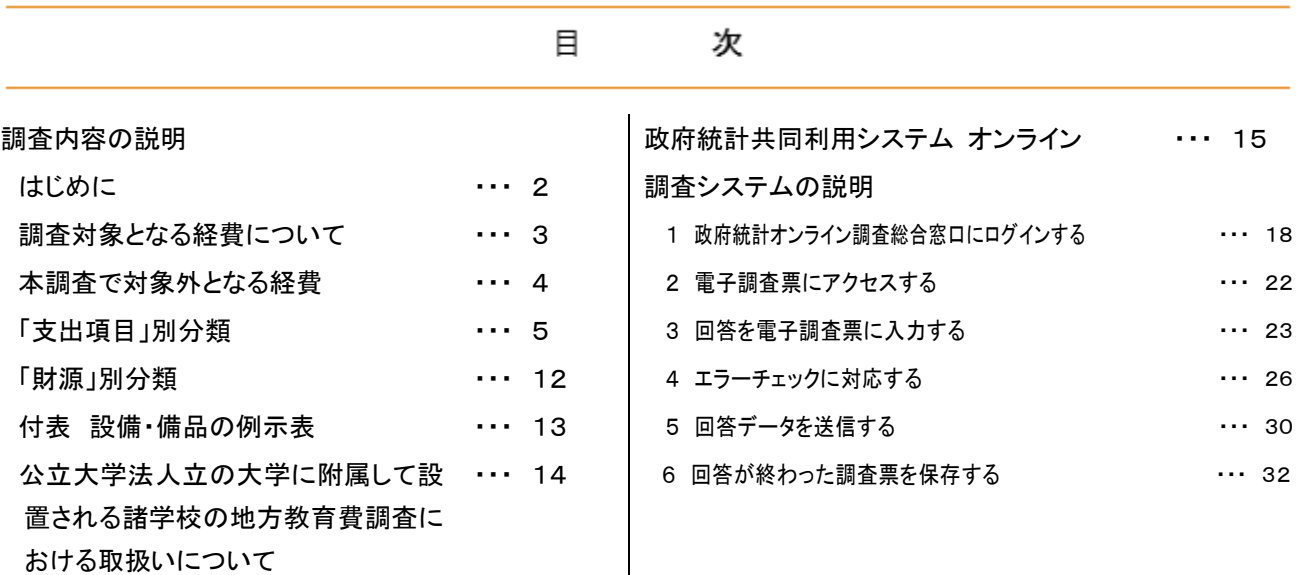

地方教育費調査は、学校教育、社会教育、生涯学習関連及び教育行政における地方公共団体から支出された経 費並びに授業料等の収入の実態を明らかにして、国・地方を通じた教育諸施策を検討・立案するための基礎資料を 得るため、毎年度実施する調査です。

# はじめに

・ 都道府県立の幼稚園、幼保連携型認定こども園、小学校、中学校、特別支援学校、義務教育学校、高等学校、中 等教育学校、専修学校、各種学校及び高等専門学校(公立大学法人が設置する高等専門学校は除く)から報告を 求めます。

・ 都道府県立学校では、「学校教育費調査票(A 票)」に回答をお願いします。

・ 調査票は、原則として政府統計共同利用システムのオンライン調査システムを利用して提出してください。(システム による提出が難しい場合は、紙の調査票により提出します。その場合、調査票は各学校で2部作成し、うち1枚を都道府県教育委 員会が指定した期日までに都道府県教育委員会に提出し、残り1枚は当該学校で保管してください。)

政府統計共同利用システムのオンライン調査システムの操作方法は、14 ページ以降をご覧ください。

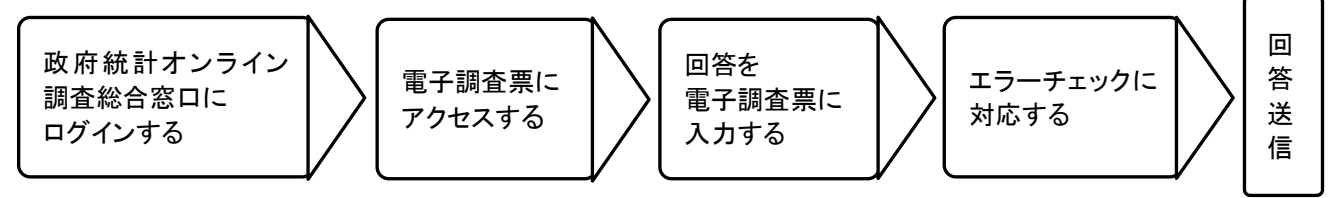

・ オンライン調査システムでは、HTML 上の電子調査票を利用します(ご自身の PC に調査票をダウンロードする等 の作業はなく、全てオンラインで回答送信まで完結します)。電子調査票にアクセスすると、今回回答用の調査票が表 示され、左上部分に「前回調査票参照」のボタンが示されます。このボタンを押すと、前回調査で回答した令和4会計 年度のデータが表示されています。この前回データは、今回の回答を入力する際の参考にしてください。なお、この 前回データは調査準備事務の関係から一定時期以降のデータ修正が反映されないことがあるため、前回調査 の確定値とは異なる場合があります。

・ 調査は学校を単位として行いますので、1校ごとに調査票を作成してください。

・ 学校コードは、全国の学校に対し、文部科学省が設定するものです。ご不明な場合には、文部科学省のホームペ ージにおいて一覧を掲載しておりますのでこちらでご確認ください。

文部科学省 学校コード: [https://www.mext.go.jp/b\\_menu/toukei/mext\\_01087.html](https://www.mext.go.jp/b_menu/toukei/mext_01087.html)

・ 調査票の「教育委員会(学校)名」欄及び「教育委員会(学校)の所在地」欄は、それぞれ当該学校について記入し てください。なお、分校の場合は、本校と分校について併記してください。

・ 学校教育法施行規則(昭和 22 年文部省令第 11 号)第7条の規定による分校は独立校として取り扱いますが、季 節分校は独立校とはみなしません。

高等学校において、分校舎のように校舎が分かれている学校で、学校会計がそれぞれ別になっている場合は分校 舎を独立校とみなし、別々に調査票を作成してください。

・ 併置されている学校(課程)の場合(例えば、高等学校において、全日制課程と定時制課程が併置されている場合 等)は、各学校(課程)別に調査票を作成してください。

・ 定時制の高等学校において昼間部と夜間部に分かれている場合でも、両者を併せて調査票を作成してください。

・ 高等学校の専攻科・別科は、それらの属する高等学校に含めてください。

・ 通信教育を実施している学校は、通信制課程を1校として取り扱います。

・ 当該会計年度中に学校の統合が行われた場合は、統合後の学校において調査票を作成してください。また、当該 会計年度中に学校の分離が行われた場合は、分離後の各学校において調査票を作成してください。

なお、当該会計年度中及びその後において統合・分離された学校は、その期日を、電子調査票左上のメモ欄に 「○年○月統合(分離)」と記入してください。また、当該会計年度中に新設された学校についても、電子調査票のメモ 欄に「〇年度新設」と記入してください。

・ 当該会計年度の翌年度(4月1日以降)に学校の統合・分離が行われた場合は、統合・分離前の設置者(都道府 県・市町村等)において調査票を作成します。

また、当該会計年度の翌年度(4月1日以降)に新設される学校について、当該会計年度中に支出があった場合 は、調査票を作成し、電子調査票左上のメモ欄に「○年度新設」と記入してください。

## 調査対象となる経費について

・ 本調査では、当該学校のために要した経費のうち、国・都道府県・市町村が公費として支出した経費を調査しま す。また、都道府県立高等学校に対する市町村の負担金等も含めます。

・ 全ての調査項目について、令和5会計年度の額を回答してください。

(繰越金については、令和5年度に執行された支出額のみ計上対象です)

### ・ 額は全て、単位:千円(千円未満は四捨五入)で記入してください。

・ 決算による経費を対象とします。決算が未了の場合は、仮決算又は決算見込みによって記入してください。

・ 調査票の支出項目は、決算書の支出項目と必ずしも一致しない場合があります。調査票を記入する際は、決算書 とともに出納簿等を参照し、それぞれ該当する支出項目(5~10 ページ参照)に経費を割り振ってください。

・ 当該会計年度中に統合が行われた学校においては、統合前の各学校の経費を統合後の学校の経費に合算して 記入してください。ただし、ある学校の一部が分離して他の学校と統合した場合には、次項目の分離の場合の算出方 法によって、その統合前の経費を算出してください。

・ 当該会計年度中に分離が行われた学校においては、それぞれの経費は、分離前学校の経費の一部と分離後学 校の経費を合算して記入してください。ただし、分離前学校の経費の一部は、分離後の各学校の生徒数によって、あ ん分してください。

・ 校舎共用の際の経費はなるべく分離しますが、分離できない場合は主な使用者である学校で記入してください。

・ 高等学校の全日制・定時制の併置などにおける共通経費は、出納簿等を参照してその支出された経費の実態に 即して割り振ってください。それができない場合は、支出使途の主たる学校に記入してください。

#### 新型コロナウイルス感染症に関連した支出の取扱いは?

学校における感染症対策や、修学旅行等の各種行事の中止や延期、学校給食の休止への対応等、教育活動のために支 出した経費については、その内容に基づき、各支出項目別区分に振り分けて計上します。また、キャンセルに伴い発生 する賠償金等についても、これらを公費で補填・補償した場合は、それらの教育活動に付随して発生したものとして同 項目に計上します。

財源は、12 ページに記載のある財源別区分に従い経費を振り分け、計上してください。なお、新型コロナウイルス 感染症対応地方創生臨時交付金は、地方公共団体の一般財源としての性格を有するものとなりますので、都道府県支 出金又は市町村支出金として整理してください。

(例)修学旅行の中止や延期に伴う費用 → A-2「教育活動費」 家計が急変した世帯を対象とした就学援助等に伴う経費 →A-4-a「補助事業費」 学校給食休止に伴う費用 → A-4-b「その他の補助活動費」 感染症対策のためのマスク等購入 → A-4-b「その他の補助活動費」 校舎の空調整備 → B-3「設備・備品費」/ B-2「建築費」(施設の改修等を伴う場合)

# 本調査で対象外となる経費

都道府県立学校の回答に当たっては、以下の経費は全て対象外です。調査票には計上しないでください。

- × 基金等への積立てを目的とした支出
	- ※ 基金等を原資とした事業は、当該基金等を取り崩した会計年度に、取り崩した額だけを事業への 支出として計上します(財源区分は、基金の原資に基づく)。
- × 国からの委託費
- × 一時借入金及び借換債の償還費用
- × 生徒に対する奨学費(奨学団体等からの奨学費を含む)
- × 児童生徒から徴収した学校給食費を原資とした支出 ※ 公費に組み入れられてから支出した場合も対象外です。
- × 共済組合・社会保険組合に対する教職員の掛金、教職員に対する給付金
- × 誤払い・過払い等に伴う返還金の支出

# 経費は「支出項目」別と「財源」別で把握します

#### この調査では、経費を「支出項目」別と「財源」別の両面から捉えます。

例(A 票) :学校の外壁ペンキ塗り替え費用を、都道府県の負担で 15 万円支出した。

→(支出項目別)外壁の塗り替えですので、支出項目(縦)は「修繕費」に該当します。

(財源別)都道府県の負担であるため「都道府県支出金」に該当します。

よって、「修繕費」と「都道府県支出金」がクロスするところに 150(千円)と記入します。

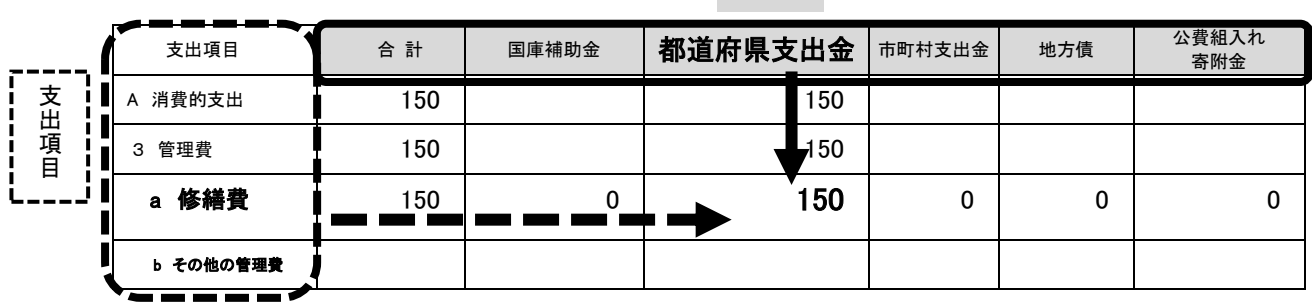

財 源

「支出項目」別は、教育費の使途(どのようなものに使われたか)をもとに分類するものです。大きく分けて A「消費 的支出」、B「資本的支出」、C「債務償還費」の3つに分けられます。

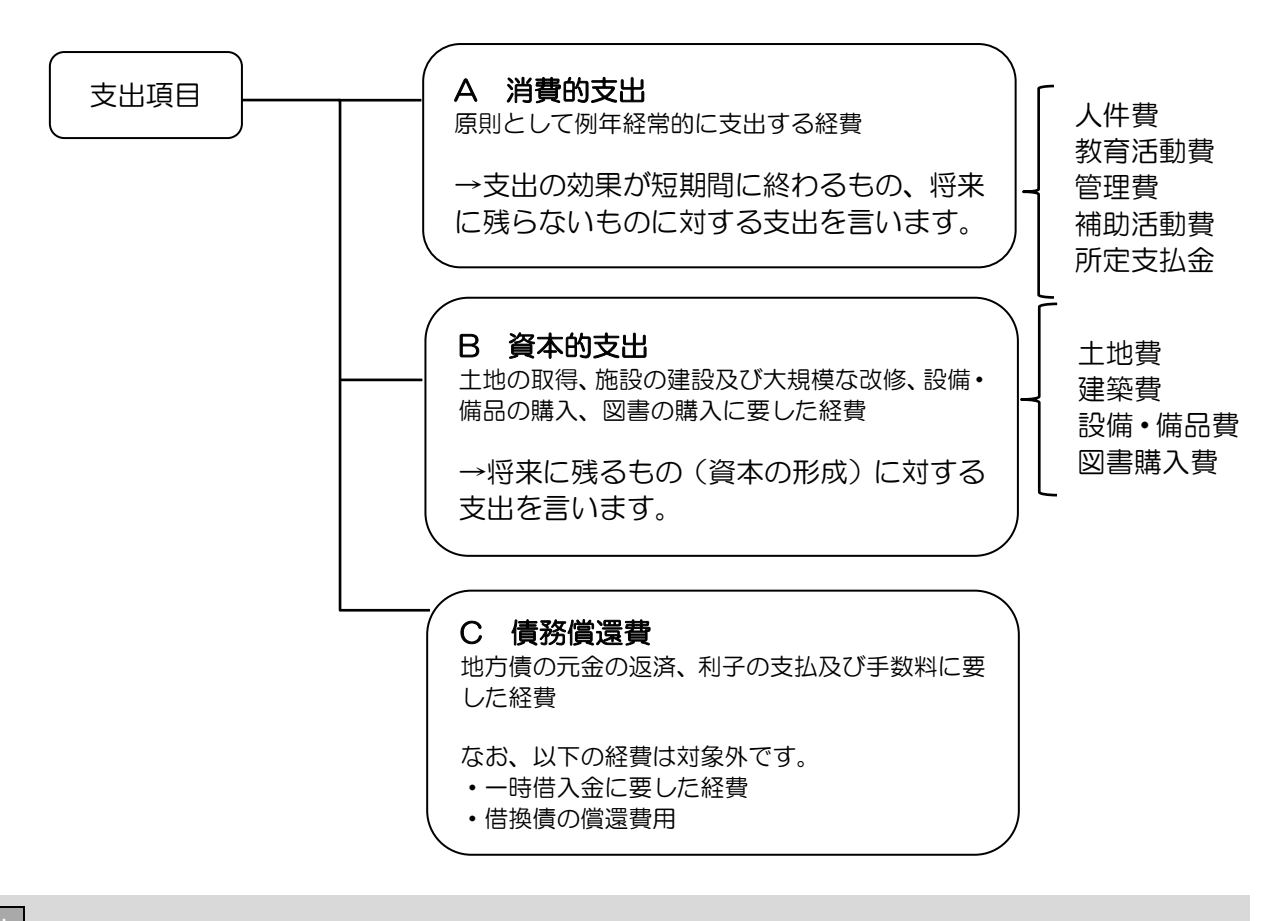

### ! この経費は「A 消費的支出」?「B 資本的支出」?

(1) 「消耗品」と「設備・備品」の違い

設備・備品とは複数年度の長期にわたり使用に耐えうると考えられるもののことを指します。学校教育において設 備・備品として整理されていると想定される物品の一覧を 13 ページ「付表 設備・備品の例示表」として掲載してい ます。これらに該当する物品の購入費は、「B 資本的支出」になります。一方、それ以外の物品は消耗品となり、その 購入費は「A 消費的支出」です。

しかし、設備・備品をこの付表にある物品に限定するわけではなく、類似の物品についても設備・備品となります。 また、付表に含まれている物品であっても、地方公共団体において消耗品として会計上整理されている場合は、「A 消 費的支出」として計上してください。

#### (2) 本・新聞・雑誌の購入費

単行本・全集本・辞書・CD・DVD・電子書籍等、備品(おおむね複数年度にわたり使用に耐え得るもの)に類するも のは、購入費を「B 資本的支出」に計上します。一方、新聞や雑誌のように短期間で使用を終えるものは消耗品とな り、その購入費は「A 消費的支出」に含まれます。また、学校で使用する教科書や副読本、各種手引書なども、短期 の使用が目的ですので、その購入費は「A 消費的支出」です。

#### (3) 施設・設備の改修・補修・修理等にかかる経費

様々な名目で事業が行われますが、その名目によらず、内容で判断します。

施設・設備の維持・保全や原状回復のために行った行為(元の機能を回復させるにとどまるもの)であれば、その 費用は「A 消費的支出(うち修繕費)」になります。一方、施設・設備の使用可能期間を延長させたり、又は価値を増 加させたりする効果のために行った行為(新たな資本的価値を得るもの)であれば、その費用は「B 資本的支出」です。 なお、国庫補助金や地方債を使って行った修繕事業(いわゆる大規模修繕)については、原則として「B 資本的支 出」に計上します。(→10 ページ)

この3つの大区分(A 消費的支出/B 資本的支出/C 債務償還費)から、さらに小さな区分に分けて、それぞれ に経費を振り分け把握します。A 消費的支出は5中区分(8小区分を含む)に、B 資本的支出は4中区分に分けら れます。それぞれの中・小区分には、以下のような経費が該当しますので、これに沿って各経費を振り分け、計上 してください。

#### A 消費的支出 原則として例年経常的に支出する経費

A-1 人件費

教員及び職員の給与等の経費をいいます。

給与とは、給料(基本給)のほか、諸手当(地域手当・通勤手当等、地方自治法(昭和 22 年法律第 67 号)第 204 条第2項で 挙げられる各種手当。なお、退職手当は都道府県立学校では計上しないでください)及び児童手当を含めます。

なお、次の経費は都道府県教育委員会が計上を行うため、学校では原則として計上しないでください。

- ・ A-1-e 共済組合等負担金
- (学校で非常勤職員の健康保険料・厚生年金・雇用保険料の負担を行っている場合、A-1-e に計上してください)
- ・ A-1-f 恩給費等
- ・ A-1-g 退職・死傷手当

#### A-1-a 本務教員給与

当該学校に常勤として勤務する教員の給与をいいます。本務教員には、産休代替者及び育児休業代替者等の給与も 含めます。

教員とは、校長、副校長、教頭、園長、副園長、主幹教諭(幼保連携型認定こども園の主幹養護教諭及び主幹栄養教 諭を含む)、指導教諭、教諭、助教諭、養護教諭、養護助教諭、保育教諭、助保育教諭、講師をいいます。また、高等専 門学校においては、校長、教授、准教授、助教、助手、講師、専修学校及び各種学校においては専任教員をいい、発令 により判断します。

なお、教員をもって充てられた指導主事の給与は、都道府県教育委員会が計上しますので、学校では除いてください。 ただし、研修等で一定期間(1~2年)教育委員会等に勤務する教員の給与は、ここに含めてください。

#### A-1-b 兼務教員給与

本務以外の教員(非常勤講師を含む)の給与をいいます。教員の定義は A-1-a「本務教員給与」と同様です。

- 他の学校の本務教員が、当該学校に兼務している場合の諸手当
- 同一の高等学校において、全日制・定時制の一方の課程を本務とする教員が、他の一方の課程を兼務している 場合の諸手当
- 教員を本務としないが、当該学校に兼務する者(例えば、本務の実習助手で当該学校の講師を兼務している場 合など)の諸手当

#### 非常勤教員の場合、勤務時間数によって区分が変わることはありますか?

 事務職員給与及びその他の職員給与については、「非常勤職員」を含み、「非常勤職員」は「1 週間の勤務時間が常 勤職員の4分の3以上であり、任用形態が実態として1年以上継続している(することが明らかである)職員を指す」 こととされています。

 一方、本調査における本務教員給与、兼務教員給与の違いは上記の本文のとおりであって、「非常勤講師」に勤務 時間による区分はかかっていません。そのため、「教員」として発令されている者の給与であれば、必ず「本務教員 給与」か「兼務教員給与」に区分されることとなります。

#### A-1-c 事務職員給与

当該学校に勤務する事務職員(非常勤職員を含む)の給与をいいます。事務職員には、産休代替者及び育児休業代 替者等の給与も含めます。

ここで言う「非常勤職員」は、1 週間の勤務時間が常勤職員の4分の3以上であり、任用形態が実態として1年以上継続 している(することが明らかである)職員を指します。また、日々雇用の非常勤職員でも、臨時・短期日に雇用される者と区 別できる常勤的に近い勤務実態の者は、非常勤職員に含めます。

なお、上記以外の職員に対する賃金や健康保険料等は、職務の内容により、人件費以外の該当する項目(A-2「教育 活動費」、A-3-b「その他の管理費」、A-4-b「その他の補助活動費」)に計上してください(A-1-d「その他の職員給与」も同 じ)。

### A-1-d その他の職員給与

以下の職員(非常勤職員を含む)の給与をいいます。ここで言う「非常勤職員」の定義は、A-1-c「事務職員給与」と同様 です。

ただし、学校医、学校薬剤師、看護職員等の学生の健康管理の業務に従事する医療系職員(以下、学校医等)につい ては、常に学校に出勤する形態をとることは稀であることから、A-1 人件費の定義に該当する経費の場合においては、そ の勤務時間数及び期間にかかわらず A-1-d その他の職員給与に計上します。

なお、上記以外の職員に対する賃金や健康保険料等は、職務の内容により、人件費以外の該当する項目(A-2「教育活 動費」、A-3-b「その他の管理費」、A-4-b「その他の補助活動費」)に計上してください(A-1-c「事務職員給与」と同様)。

○ 教育補助員 :技術職員、実習助手、寄宿舎指導員、学校図書館職員(司書教諭は A-1-a「本務教員給与」又 は A-1-b「兼務教員給与」に含みます)、特別支援教育支援員等、教育活動の補助に携わる職員

○ 施設維持職員 :用務員、学校警備員、ボイラー技師等施設維持のための職員

○ 補助活動職員 :学校医等、保健師、学校栄養職員、学校給食調理従事員、運転手等

A-1-c 事務職員給与と A-1-d その他の職員給与を図示すると以下のとおりとなります。

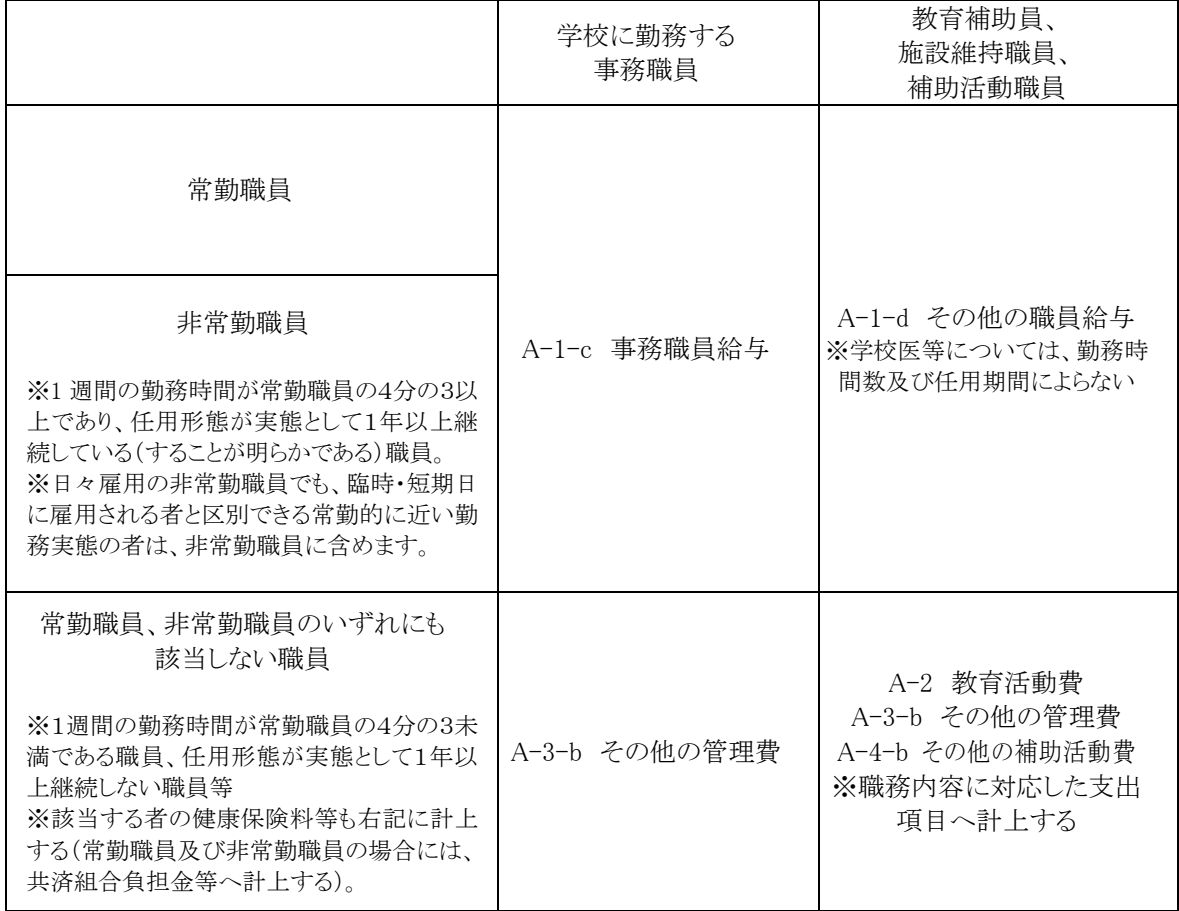

#### A-2 教育 活 動費

児童・生徒に対する教育活動及びその補助のために支出した経費をいいます。

具体的には、以下のような経費が該当します。

- 教授用消耗品費 :教育活動で日々使用・消耗する物品の購入費
	- 例えば ・教授用教具(クレヨン、チョーク、黒板ふき、体育用品、画用紙、折り紙、実験用薬品・材料・用具等) ・消耗品に類する教科用図書(教科書、副読本、手引書等)
		- ・出欠簿、カード、スタンプ、便箋、封筒、クリップ、卒業証書、カレンダー等
- 特別活動費 :学級活動、児童・生徒会活動、クラブ活動、学校行事(入学式・卒業式、学芸会・発表会、運動会、 交通安全指導等)、旅行・集団宿泊的行事(遠足・修学旅行等)などの特別活動に要した経費
	- 例えば ・消耗品費、印刷・製本代、交通費(付添いの教員・医師・指導者等の旅費を含む。)、指導者への謝 金・手当、行事に係る一時的な保険料等
		- \*\*以下のものは該当しません\*\*
			- × 特別活動のために購入した設備・備品の代金 → B-3「設備・備品費」
			- × 幼稚園等の一時預かり事業(幼稚園型)に要した経費 → A-4-b「その他の補助活動費」
- 旅費 :教員及び教育補助員の一般旅費、赴任旅費、研究旅費、研修旅費(新規採用教員研修、法定研修(初任 者・10 年経験者研修)、教員が(在籍校の職務等としてではなく)個人で参加する研修等、教育委員会が主体 となって実施する研修への参加旅費を除く)等

\*\*以下のものは該当しません\*\* × 事務職員等の旅費 → A-3-b「その他の管理費」 × 新規採用教員研修、教員の初任者研修・10 年経験者研修、教員が(在籍校の職務等としてではな く)個人で参加する研修等、教育委員会が主体となって実施する研修の参加旅費 → 学校では計上 対象外

○ その他の教育活動費 :印刷・製本代、郵便料、電信電話料、テレビ受信料 複写機、パソコン・タブレット(教育活動で使用するもの)のリース料 特別活動以外の教科に伴う見学・実習等のための児童・生徒の交通費 保健指導、学校図書館の利用·指導に要した経費、部活動に要した経費 進路指導業務、入学試験事務に要した経費

#### A-3 管理費

学校施設等の管理、維持・修繕のために支出した経費をいいます。

#### A-3-a 修繕費

施設・設備の効用を維持・保全するため、又は原状回復のために行った修繕に要した経費(労賃・原材料費・請負費 等)をいいます。事業・経費の名称に関わらず、元の機能を回復させるにとどまる行為であれば本項目に該当しますので、 内容により判断してください。

例えば ・芝生の補充・整地、運動場の地ならし、樹木の植え替え、通路の補修 ・床のき損部分の取替え、ペンキ塗り替え、屋根・窓ガラスの修繕 ・設備・備品(11 ページ「設備・備品の例示表」参照)の修理 \*\*以下のものは該当しません\*\* × 設備・備品の取替えや補充に要した経費 → B-3「設備・備品費」

#### A-3-b その他の管理費

修繕費以外に、学校施設等の維持・管理(学校事務を含む)のために支出した経費をいいます。 具体的には、以下のような経費が該当します。

- 学校警備費 :警備業務の委託料、機械警備の使用料等
- 消耗品費 :土地・建物・設備等の維持のために要した消耗品費(A-2「教育活動費」で計上されるものを除く。ほ うき、バケツ、モップ、ワックス、トイレットペーパー、くず入れ、電球、除草剤など)
- 光熱水費 :燃料の購入費(運送費を含む)、電気料、水道料、ガス料等
- その他の維持費 :火災·盗難の警備装置や各種設備の点検料

 車両維持費(定期点検、部品の交換賃) ピアノの調律料 し尿処理費等

○ 事務職員、施設維持職員、補助活動職員の旅費

○ 学校事務のために支出した経費:印刷・製本代、郵便料、電信電話料、新聞代 複写機、パソコン(専ら事務で使用するもの)のリース料

\*\*以下のものは該当しません\*\* × スクールバスの維持費(定期点検・整備、ガソリン代等) → A-4-b「その他の補助活動費」

#### A-4 補助 活 動費

正規の学校教育の中には含まれないが、それと密接な関係をもって学校が行う事業に支出した経費をいいま す。ここでは、児童・生徒の就学に対する支援に要した経費と、学校に関する諸活動(通学、給食、健康管理等) に関する経費とを分けて計上してください。

### A-4-a 補助事業費

児童・生徒の就学を支えるために、直接児童・生徒に対し給付される性質の経費をいいます。

- 具体的には、以下のような経費が該当します。
	- 特別支援教育就学奨励費補助金・負担金から支出された学用品購入費、通学用品費、医療費、学校給食費、交 通費等
	- 災害発生に伴い臨時に実施した学用品の援助等に伴う経費
		- \*\*以下のものは該当しません\*\*
			- × 生活保護制度による教育扶助 → 本調査の対象外(社会保障関係費であるため)
			- × 各地方自治体で実施する奨学金事業の奨学費 → 学校では計上対象外

### A-4-b その他の補助活動費

補助事業費以外に、児童・生徒が学校に関する諸活動を行うために支出した経費をいいます。 具体的には、以下のような経費が該当します。なお、いずれの場合でも、設備・備品費及び修繕費に該当する経費はこ こには含めず、それぞれ該当する項目に計上してください。

- 給食関係費 :給食用消耗品など、給食の運営に要した経費
- 衛生関係費 :健康診断、消耗品に類する衛生器材、薬品の購入費等

\*\*以下のものは該当しません\*\*

- × 就学前児童の就学時健康診断費用 → 学校では計上対象外
- 寄宿舎費 :寄宿舎の運営に要した経費
- 通学関係費 :スクールバスの維持費(定期点検・整備、ガソリン代等)、防犯ブザー購入費、通学路における地域 通報装置購入費等
- 幼稚園の一時預かり事業(幼稚園型)に要した経費

\*\*以下のものは該当しません\*\*

- × 一時預かり事業(一般型)→ 学校では計上対象外
- 臨海学校・林間学校の施設の維持管理に要した経費

### A-5 所定 支 払金

定期的に支払義務が生じ、それに基づいて支出した経費をいいます。 具体的には、以下のような経費が該当します。

- 学校施設・設備・備品等に係る保険料 :火災・地震保険料、車両保険料等
	- \*\*以下のものは該当しません\*\*
		- × 日本スポーツ振興センター共済掛金 → 学校では計上対象外
		- × 学校行事に係る一時的な人的保険料 → A-2「教育活動費」
- 借地料、建物借料、設備賃借料
	- \*\*以下のものは該当しません\*\*
		- × 複写機・パソコン等機器リース料 → A-2「教育活動費」又は A-3-b「その他の管理費」
	- × 解体・改修に伴い仮設施設(仮校舎等)を使用する際の建設費・リース料等 → B-2「建築費」
- 負担金 :校長会負担金、研究会負担金、学校図書館協議会負担金等
- その他の所定支払金:自動車重量税、一時借入金に係る利子の支払等

### B 資本的支出 土地の取得、施設の建設及び大規模な改修、設備・備品の購入、図書の購入に要した経費

B-1 土 地費

学校の敷地・実習地等の新規購入費、拡張のための土地購入費、移転補償費、整地のために要した経費を いいます。

土地購入の際、土地に附属していた設備・備品(例えば樹木、石垣等)を含めて購入した場合は、それらに要 する費用は切り離さず、本項目に一括して計上してください。

#### B-2 建築費

施設の新築・増改築、又は大規模な改修・改良のために支出した経費をいいます。

具体的には、校舎・体育館・図書館・プール・給食室・倉庫・寄宿舎等の建物の新築・増築・改築・移築・改修・ 改良・模様替え(用途変更)等のために要した経費(労賃・原材料費・請負費等)があります。

改修等については、事業・経費の名称に関わらず、施設の使用可能期間を延長させたり、又は価値を増加さ せたりする効果のために行った行為(新たな資本的価値を得るもの)であれば本項目に該当しますので、内容に より判断してください。

なお、以下の経費は全て本項目に含めます。

- 建物の解体・除却に要する費用
- 大型実習船の建造費

○ 既存の建物の新規購入費、及び購入時に建物に附属していた設備・備品の費用

- 解体・改修に伴い仮設施設(仮校舎等)を使用する際の建設費・リース料等
- 非構造部材を含めた耐震対策事業費

○ 国庫補助金(公立文教施設整備費、公立文教施設災害復旧費等)の中の設置者事務費

本項目は、公共事業としての起債や国庫補助を伴う大規模な修繕に要した経費を含めます。災害復旧事業に 伴う大規模修繕が典型例ですが、これに限らず、非構造部材を含めた耐震対策、施設の長寿命化等、起債対象 となっている事業か確認の上、該当する場合は本項目に計上してください。

#### B-3 設 備 ・ 備 品費

土地費・建築費に含まれない設備・備品の購入・補充に要した経費(取付け・運搬費を含む)をいいます。な お、既存の設備・備品の取替え、補充及び撤去並びに給食用の設備・備品費に要した経費も含めます。

具体的には、13 ページ「設備・備品の例示表」を参照してください。本例示は一般的な学校施設において設 備・備品として整理されていると想定される物品の一覧になりますが、設備・備品をこれに限定するものではなく、 類似の物品は本項目に該当します。また、本例示に含まれている物品であっても地方公共団体において消耗品 として会計上整理されているものは、A 消費的支出として計上してください。

#### B-4 図 書購 入 費

学校図書館・図書室・学級文庫・教員室等に備え付ける図書のうち、単行本・全集本・辞書・CD・DVDソフト・ 電子書籍等、備品に類するものの新規購入費及びその取替えや補充(法規・法令集の加除等)に要した経費を いいます。

#### C 債務償還費 地方債の元金の返済、利子の支払及び手数料に要した経費

× 一時借入金及び借換債の償還費用は該当しません。

#### ┃┃ 自治体における予算等の整理との関係は?

地方教育費調査は、学校教育、社会教育、生涯学習関連及び教育行政における地方公共団体から支出された経費並び に授業料等の収入を明らかにすることを目的とし、主に「どのようなものに使われたか」という「支出項目」別で行う 調査です。

一方、歳出予算における「需用費」や「役務費」などの分類は、歳出予算としての区分ですので、「どのようなもの に使われたか」という観点ではありません。

各支出項目は「お金がどのような教育活動に使われたか?」をお調べする目的に応じて区分していますので、「需用 費」「役務費」といった財務上の整理とは別の分類であると捉えてください。「『民生費』だから本調査において一切計 上しない」など教育委員会予算でないものは一律に対象外というわけでもございません(この例では幼保連携型認定 こども園にかかる経費が民生費から支出されている場合、A 票の計上対象です))。

場合によっては歳出予算上の区分と本調査の支出項目が対応するケースもあると考えられますが、支出の内容と本 調査の定義をよく比較いただき、対応関係に誤りがないかよくご確認ください。

学校種の分類についても同様です。本調査では「自治体から支出された○○という学校教育」にかかる経費をお調べ するものですので、学校教育にかかる経費が1つの予算に集約されていない場合は、それらを抜き出して合算してい ただく必要があります。例えば、本調査では、「義務教育学校にかかる経費」をお調べするため、義務教育学校にかか る経費は義務教育学校の調査票に計上いただきます。このとき、自治体の予算では「小学校費」と「中学校費」をもっ て整理している場合には、小学校費と中学校費から義務教育学校にかかる経費を抜き出していただく必要があります。

「財源」別は、教育費の財源をもとに分類するもので、5つに分けられます。この財源別区分に従い経費を振り分 け、計上してください。

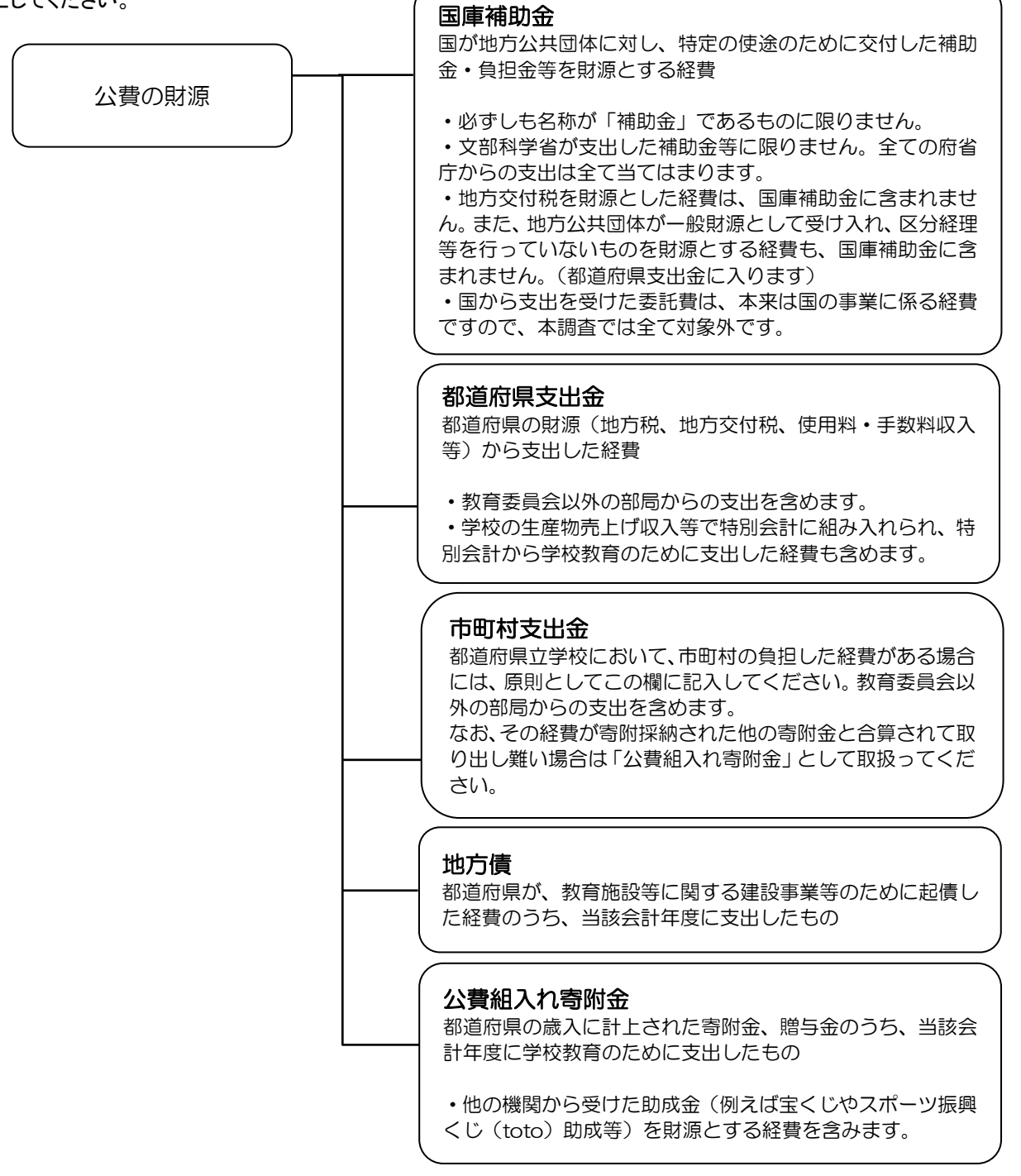

付表 設備・備品の例示表

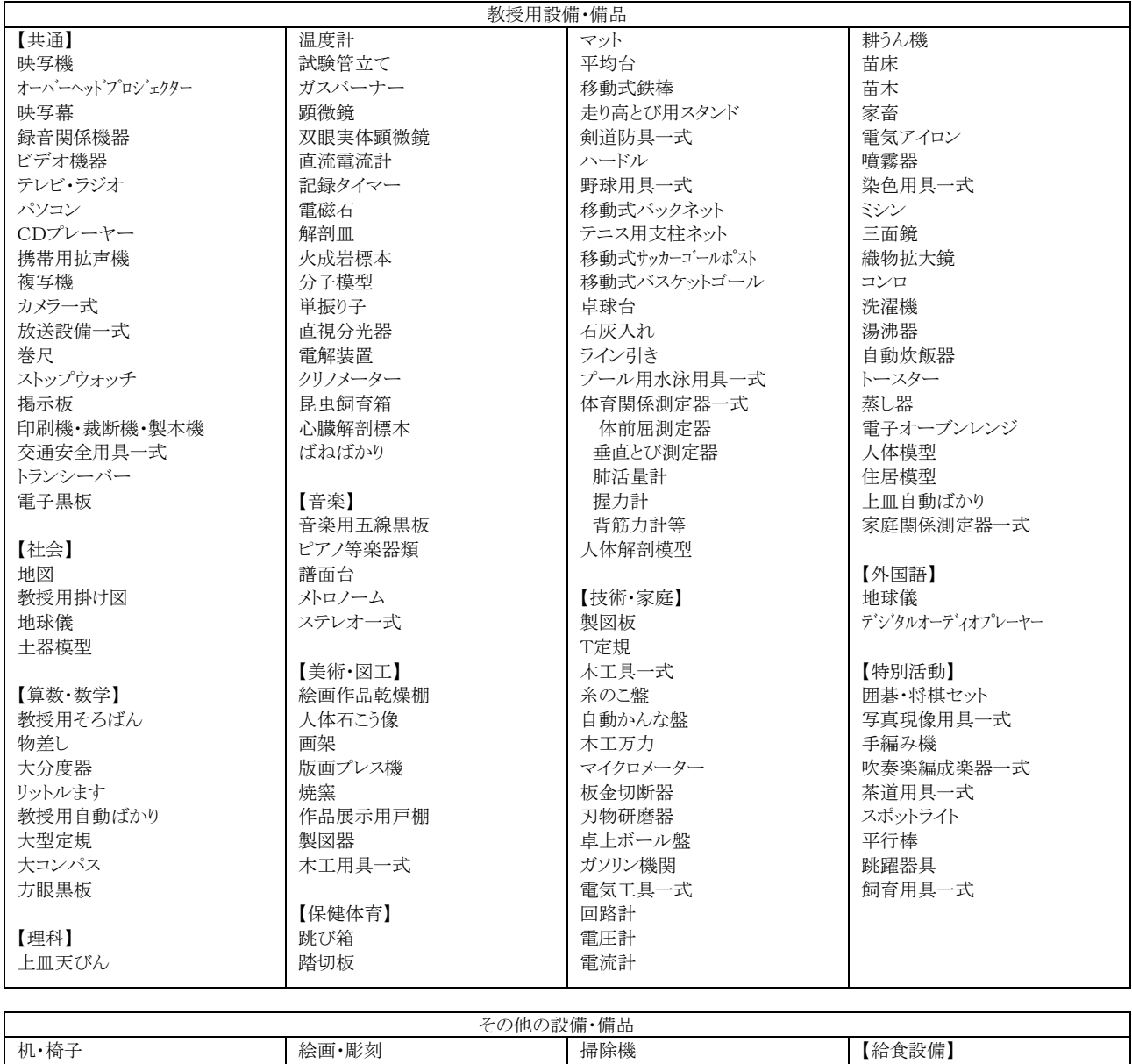

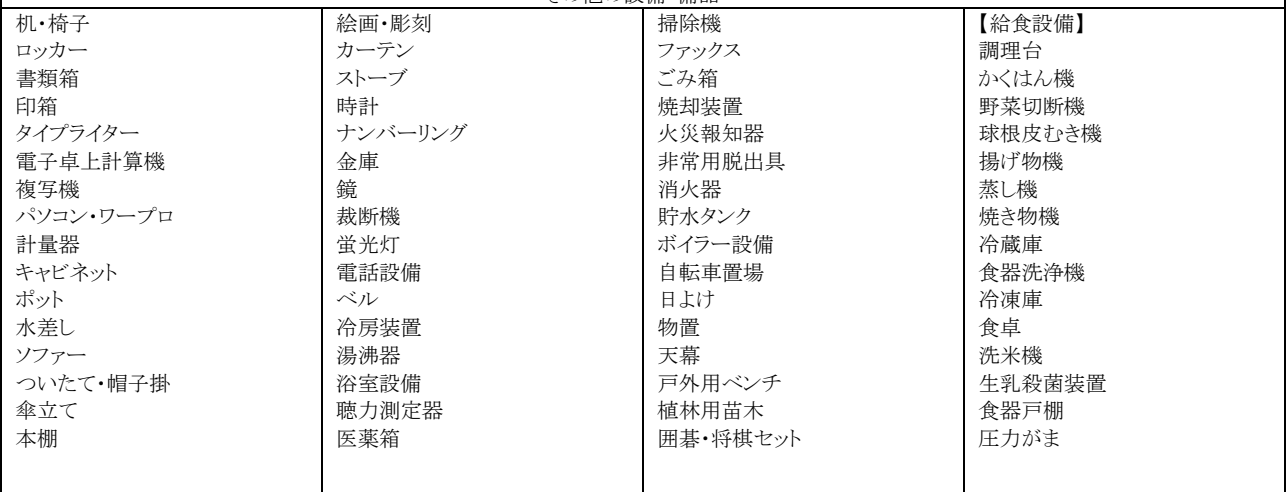

# 公立大学法人立の大学に附属して設置される諸学校の地方教 育費調査における取扱いについて

地域の自主性及び自立性を高めるための改革の推進を図るための関係法律の整備に関する法律(「第 6 次地方分権 一括法」、平成 28 年法律第 47 号)により、地方独立行政法人法(平成 15 年法律第 118 号)等が改正され、平成 29 年4月に施行されました。本改正法等により、公立大学法人立大学附属の学校(地方独立行政法人法第 77 条の2に定め る幼稚園、幼保連携型認定こども園、小学校、中学校、義務教育学校、特別支援学校、高等学校、中等教育学校、専修学校。以下 「諸学校」といいます)の設置が可能となっています。

従来から地方教育費調査の対象であった諸学校、及び法人が新たに設置する大学附属諸学校は、設置者が法人に替 わっても引き続き本調査の対象になります(学校基本調査(経費調査)への移行とはなりません)。

以下の通り、公立大学法人立大学附属諸学校の経費等について回答する際の留意点を示します。

#### 全般的な事項

○ 諸学校を設置する公立大学法人の設置者が都道府県の場合、基本的に本調査では公立大学法人を都道府県に含めて 考えます。

 ・ 調査票における集計の区分(都道府県立か市町村(組合)立か)は、「都道府県立」に属します。法人立等 の独自の区分はありません。

・ 財源別区分における「都道府県支出金」に、法人から支出された経費を含みます。

 以下の記載においては全て、公立大学法人の設置者が都道府県である場合に限定して述べますが、公立大学法人の 設置者が市町村(又は市町村のみで構成される組合)である場合は、全て都道府県を市町村と読み替えます。

○ 以下の各点を除き、全ては従来から都道府県立学校が本調査に回答する際の回答方法、経費区分の考え方等と変わ りありません。本説明書(都道府県立学校用)を参考に、回答を行ってください。

#### A票(学校教育費調査票)について

- 「財源」別の整理
	- 都道府県から法人に措置された資金(運営費交付金等)による支出は、「都道府県支出金」を財源とする支出と して計上します。
	- 法人の自己収入(授業料収入等)による支出は、以下の項目を除いて全て「都道府県支出金」を財源とする支出 として計上します。
		- ・ 寄附金収入による支出は、「公費組入れ寄附金」を財源とする支出に計上します。
		- ・ 長期借入金や債券発行に伴う収入による支出は、「地方債」を財源とする支出に計上します。ただし、法人 設置者である都道府県からの長期借入金収入による支出は「都道府県支出金」を財源とする支出に計上しま す。
	- 受託研究・受託事業収入による支出は、「都道府県支出金」を財源とする支出として計上します。ただし、一般 の公立学校と同様、国からの受託収入による支出は全て対象外です。

#### 「支出項目」別の整理

- 人件費のうち、大学又は法人本体を本務先とし、諸学校への勤務に対する給与を受けていない教職員に係る給与 は、対象外です。
- 〇 長期借入金や債券債務の返済に係る支出(元金の返済、利子の支払及び手数料に要した経費)は、「C 債務償還 費」に計上します。ただし、法人設置者である都道府県からの長期借入金については、その返済に係る支出は全て 対象外です。
- 一般の公立学校と同様、基金等への積立てを目的とした支出は、対象外です(当該基金等を取り崩して事業費支 出した際に計上します)。引当金繰入に係る支出も同様に対象外であり、当該引当金を充当し事業化した際に支出 計上します。
- 都道府県と諸学校(法人)との間での二重計上にご留意ください。例えば、都道府県から法人への運営費交付金 について、諸学校(法人)が交付金を原資とした支出を計上し、さらに都道府県が交付金支出を加算した場合、当 該額が二重に計上されてしまいます。

C票(教育に係る収入調査票)について

C票は都道府県が作成しますが、公立大学法人立大学附属諸学校の自己収入(授業料収入等)を含めて計上してくだ さい。

- 収入を計上する際は、以下のことにご留意ください。
- 諸学校の受託研究・受託事業収入は、「その他の収入」に計上します。ただし、国及び法人設置者である都道府 県からの受託収入は、対象外です。
- 寄附金収入、国や地方公共団体からの補助金・交付金等収入は、対象外です。
- 借入金・債券発行等による資金調達収入や、資産売却収入は、全て対象外です(C票では、経常的な学校教育活 動実施による収入のみを対象としているため、法人の財務活動による収入は対象となりません)。
- 高等学校等における授業料収入は、全額を計上します。高等学校等就学支援金の受給対象生徒に係る就学支援金 を設置者(法人)が都道府県から代理受領し、受給対象生徒の授業料債権弁済に充てている(生徒から直接授業料 支払を受けていない)場合でも、当該代理受領分を含めて授業料収入として取り扱います。

# 政府統計共同利用システム オンライン調査システムの説明

「政府統計共同利用システム」は、国民にとって便利で使いやすい統計データの提供や各府省等の 統計情報システムの集約を図るため、総務省を中心に全府省が参画して構築し、平成 20 年4月に運用 を開始したものです。

 政府統計共同利用システムには、「利用機関総合窓口(業務ポータルサイト)」、「政府統計の総 合窓口(e-Stat)」及び「政府統計オンライン調査総合窓口(e-survey)」の3つのポータルサイト(窓 口)があります。

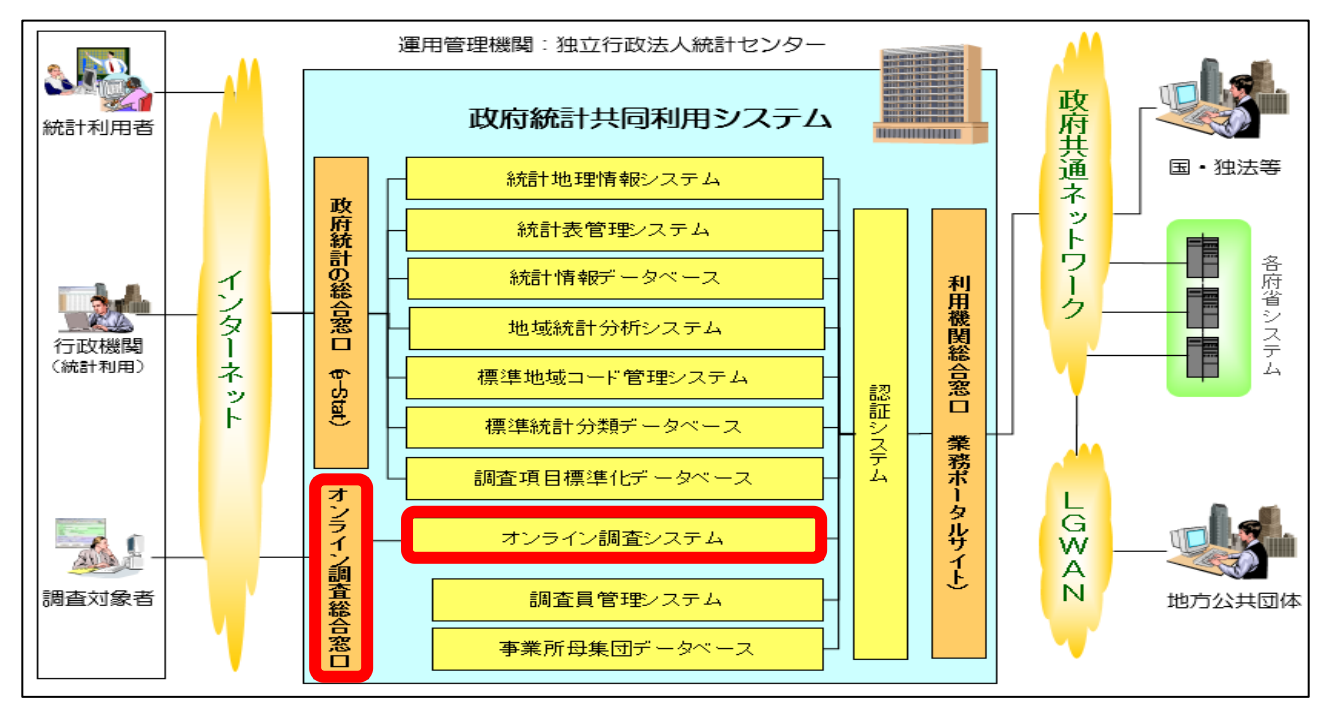

地方教育費調査では、このシステムのうちオンライン調査システム(以下「オンライン調査システ ム」といいます)を利用します。

この章では、このうち「政府統計オンライン調査総合窓口」からオンライン調査システムを利用す る場合について、解説します。

政府統計オンライン調査総合窓口の推奨環境

政府統計オンライン調査総合窓口は、以下の環境(動作確認環境)で利用していただくことを推奨 します。

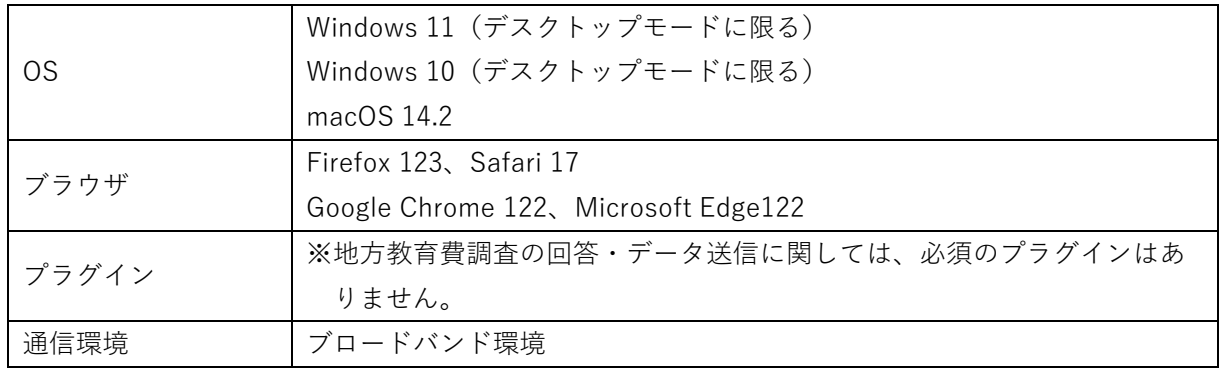

上記の動作確認環境は、令和6年1月1日現在のものです。(動作確認環境は変更される場合があ りますので、必要に応じて運用管理機関(独立行政法人統計センター)に確認してください)

政府統計オンライン調査総合窓口の URL

ブラウザを起動し、アドレス欄に以下の URL を指定して、政府統計オンライン調査総合窓口にアク セスしてください。

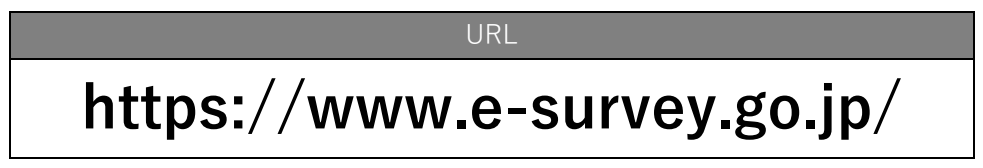

政府統計オンライン調査総合窓口は 24 時間利用可能です。

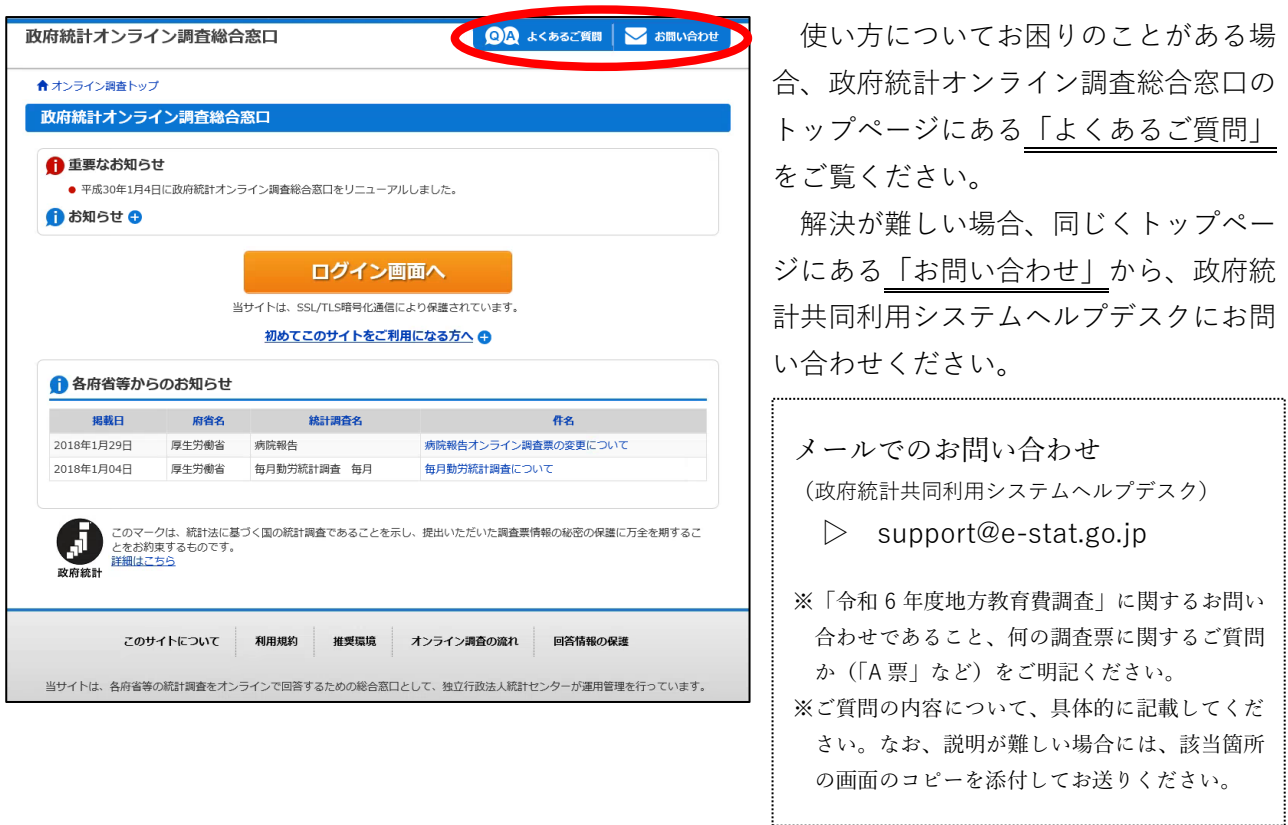

(政府統計共同利用システムヘルプデスクでは、システムに関するお問い合わせを受け付けていま す。経費の振り分け方等、本調査の中身に関するお問い合わせは、文部科学省又は都道府県教育委 員会担当課までお願いします)

政府統計オンライン調査総合窓口が利用できる期間

都道府県教育委員会が指定した期日まで、利用することができます。 期日後はオンライン調査システムを操作することはできなくなりますので、ご注意ください。

## 操作の流れ

政府統計オンライン調査総合窓口からのオンライン調査システム利用は、主に以下の流れで操作を 行っていきます。ここから先では、下記流れ図の順番に沿って、解説します。

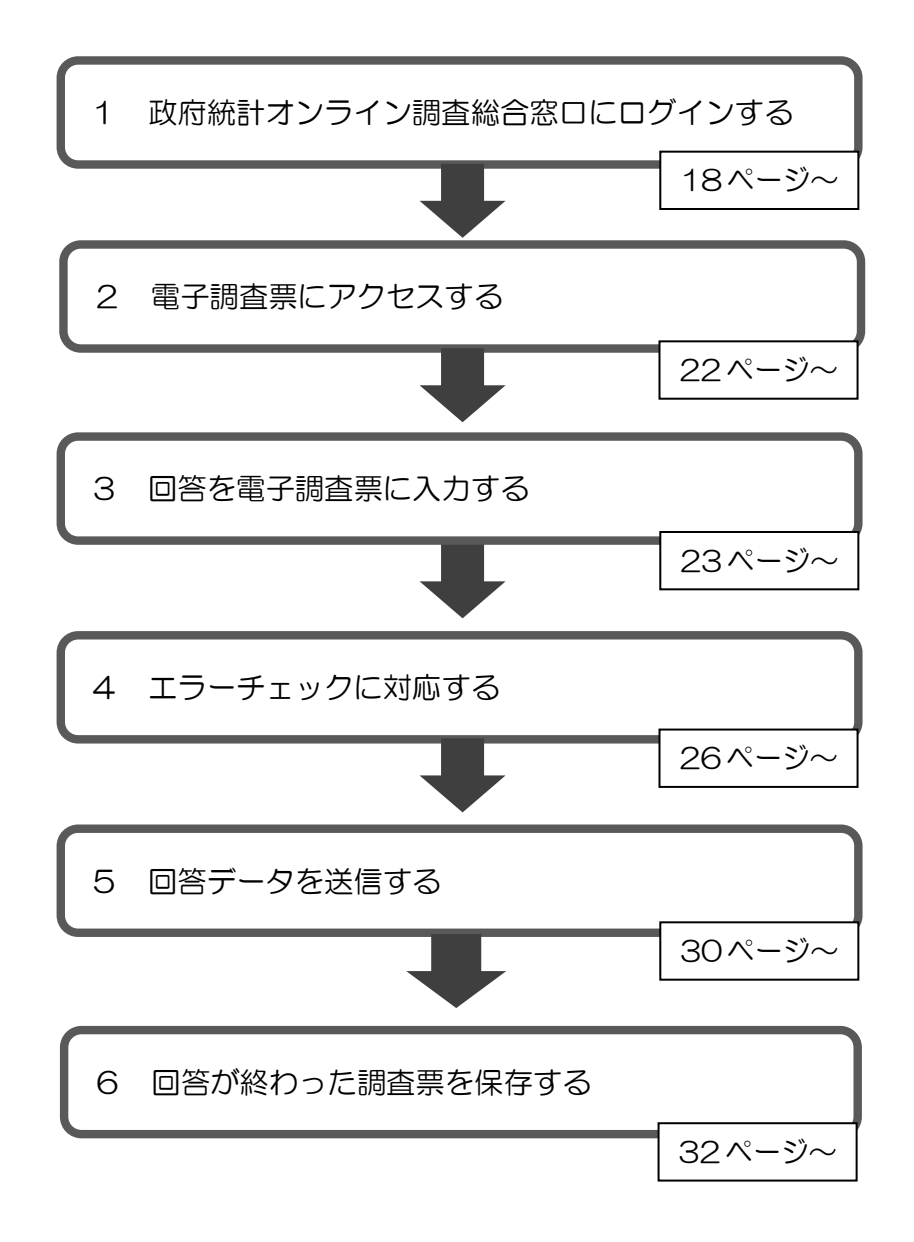

# 1 政府統計オンライン調査総合窓口にログインする

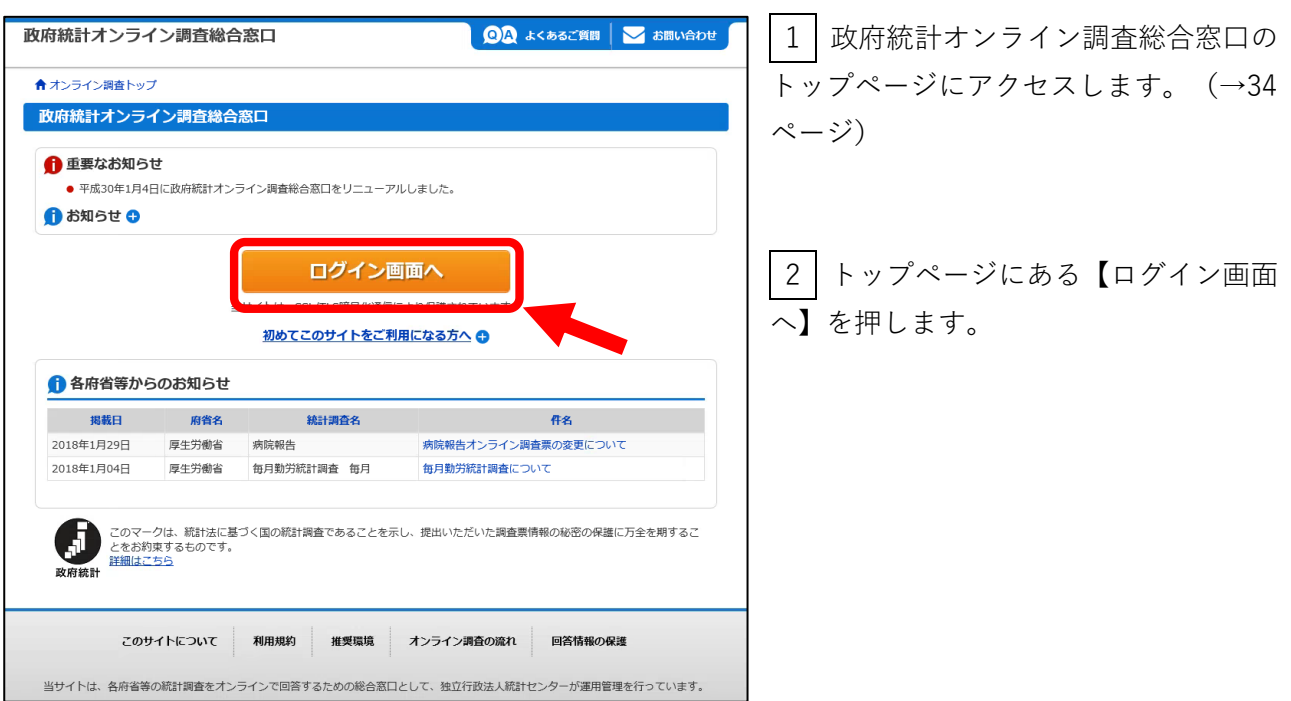

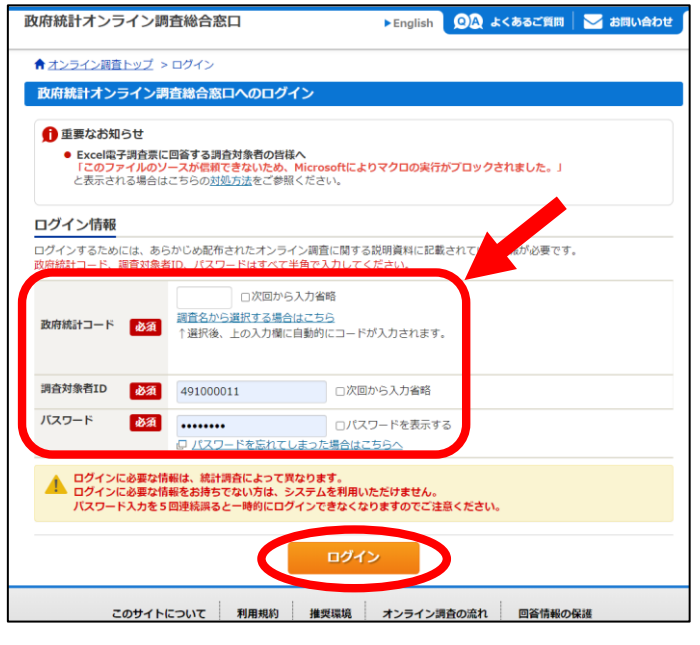

3 ログイン画面が表示されます。政府統計 コード、調査対象者 ID、パスワードを半角 英数字(大文字/小文字の区別あり)で入力 し、【ログイン】を押します。

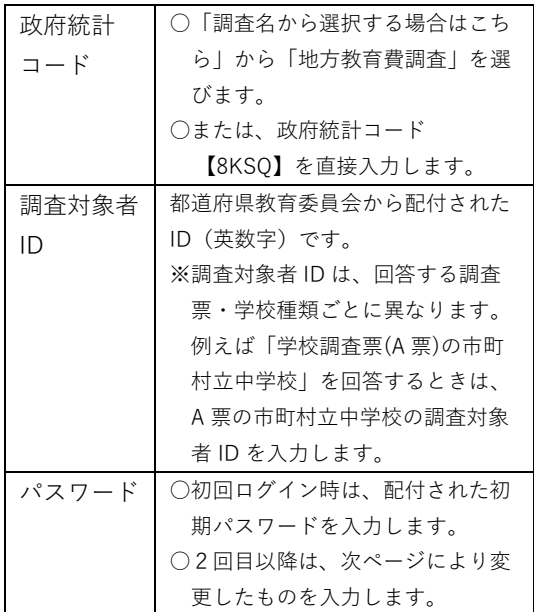

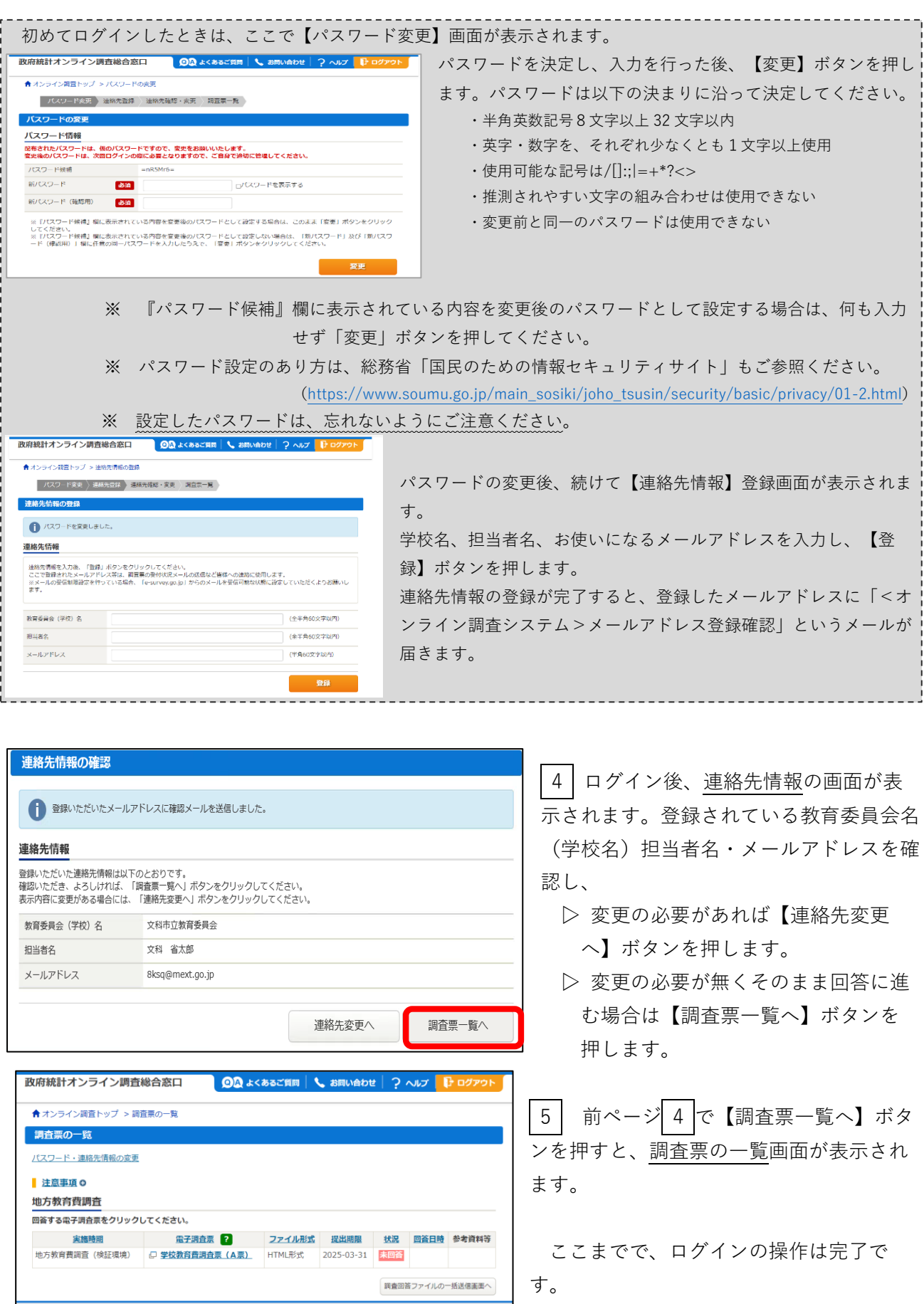

このサイトについて 利用規約 推奨環境 オンライン調査の流れ 回答情報の保護 当サイトは、各府省等の統計調査をオンラインで回答するための総合窓口として、独立行政法人統計センターが運用管理を行って

## パスワードを忘れてしまったら (パスワードの再発行)

ご自身で変更したパスワードを忘れてしまった場合、以下の手順で再発行をしてください。

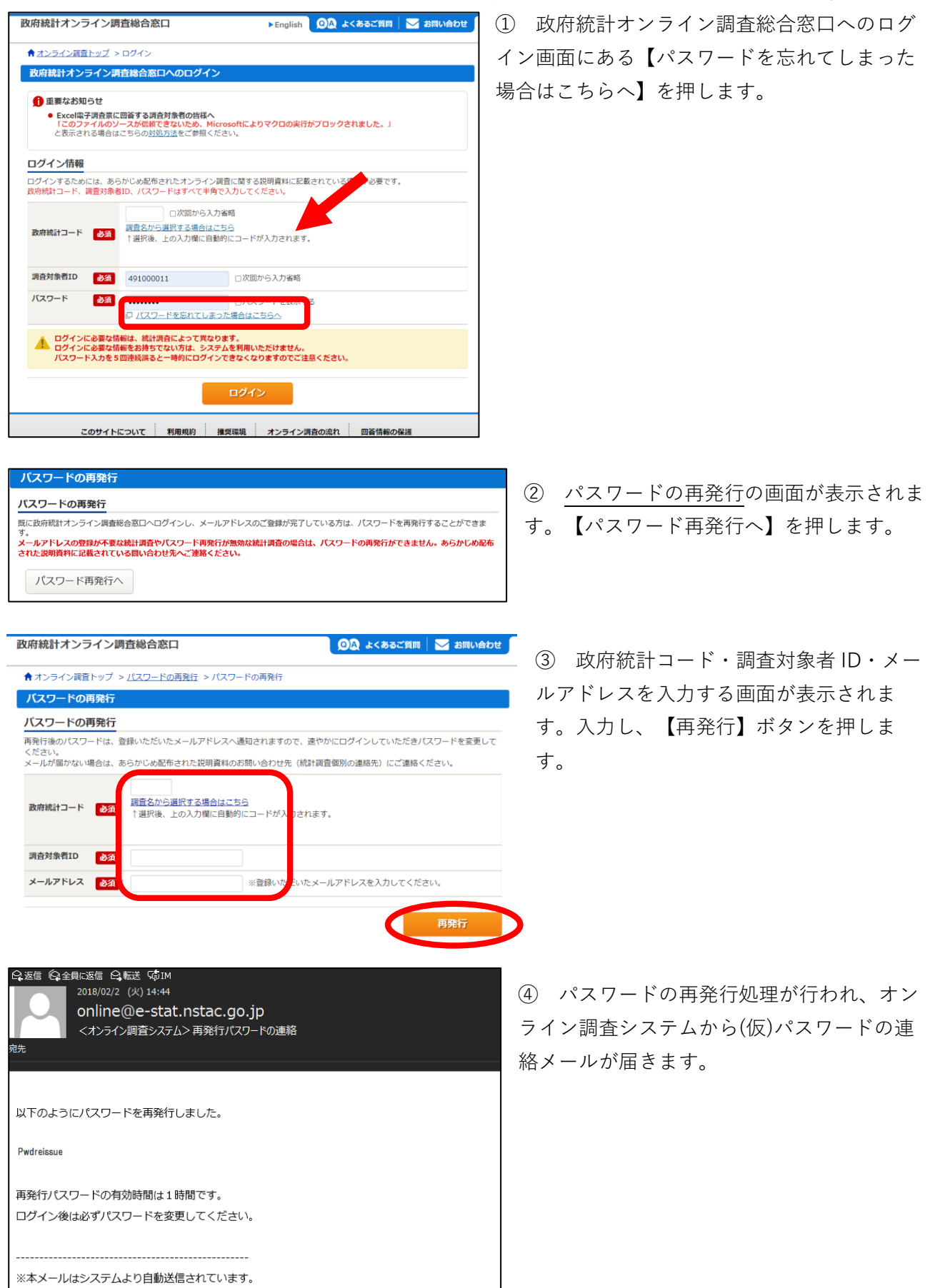

返信はしないでください。

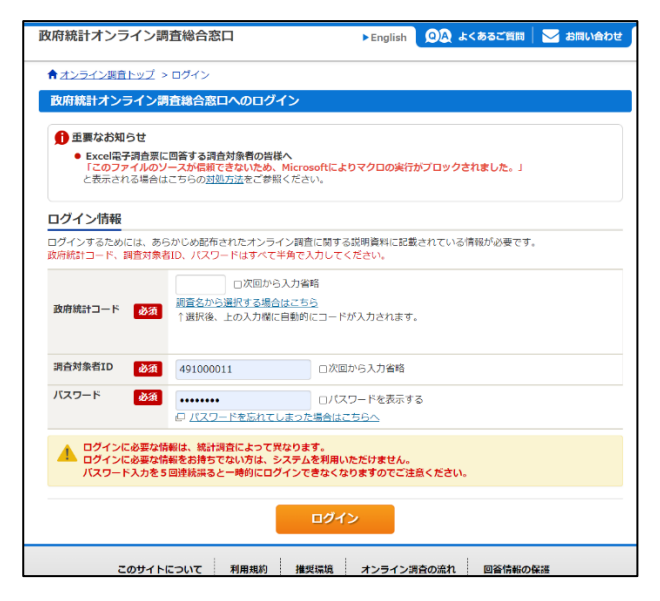

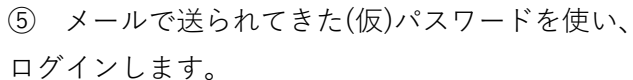

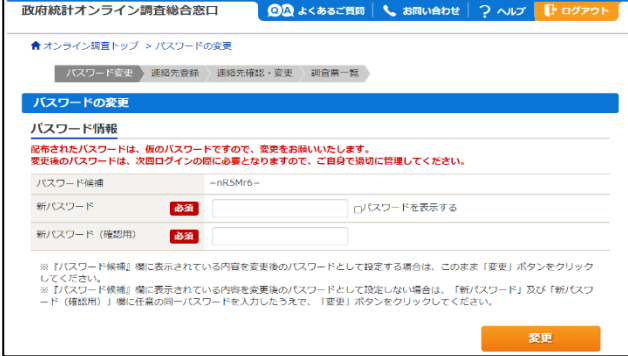

- ⑥ パスワードの変更の画面が表示されます。こ の後は、19 ページの手順に従い、パスワードの 変更・連絡先情報の登録を済ませてください。
- ここまでで、パスワード再発行は完了です。

上記の手順でパスワードの再発行ができない場合、文部科学省あるいは都道府県教育委員会 に、パスワードの初期化を依頼してください。(政府統計共同利用システムヘルプデスクで は、パスワードの初期化は対応していません。)

## 2 電子調査票にアクセスする

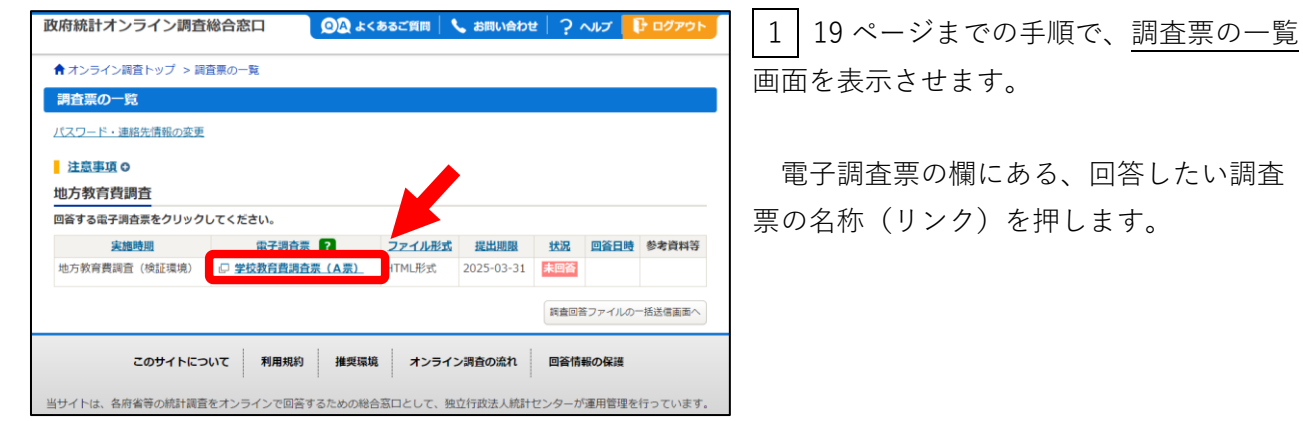

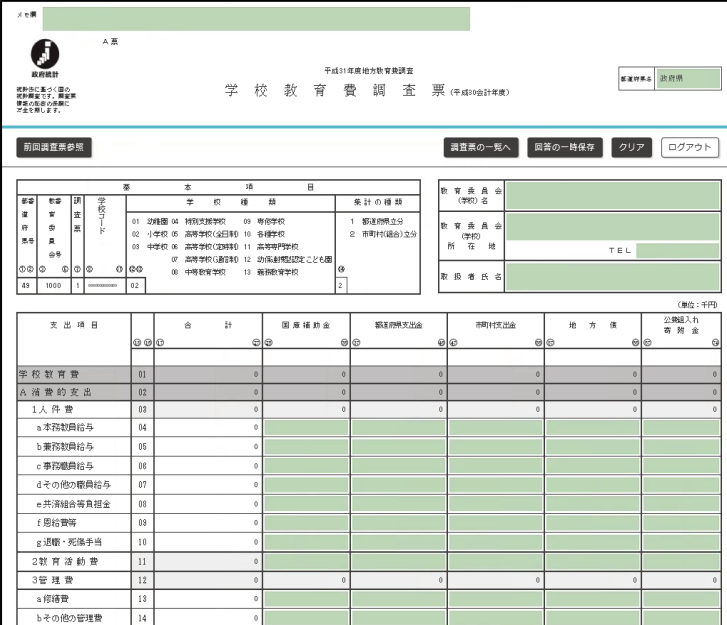

2 電子調査票が表示されます。

これで、電子調査票へのアクセスは完了で す。

電子調査票が表示されたら、まず、都道府 県番号、教育委員会番号、学校コード、学 校種類、集計の種類が正しく表示されてい ることを確認してください。

(誤った情報が表示されている場合、文部 科学省又は都道府県教育委員会に連絡して ください)

(参考) 基本項目のパターン

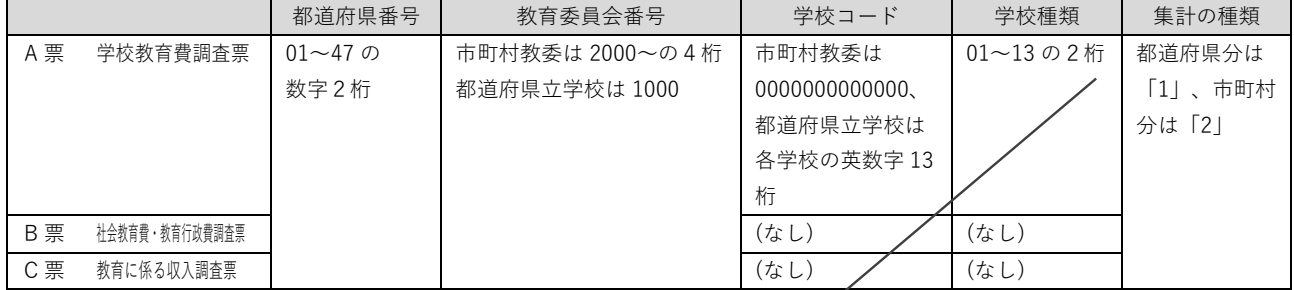

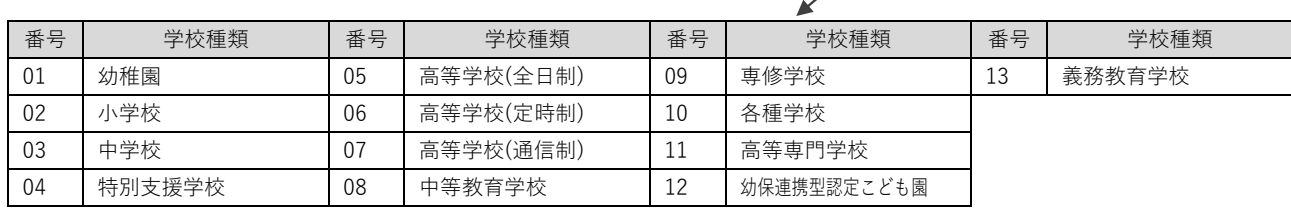

## 3 回答を電子調査票に入力する

### !注意!

政府統計オンライン調査総合窓口は、1時間操作をしないと、タイ ムアウトとなり、自動ログアウトされてしまいます。

★ 以下の操作では、こまめに「回答の一時保存」をしてください。

★ 回答の途中で離席する際は必ず「回答の一時保存」をお勧めします。

アクセスした電子調査票は、下図のように 縦に長い形をしており、スクロールして各部 分を見ます。上の部分が調査票本体、下の部 分がエラー項目のリストです。

画面上部には、電子調査票を操作する各種 ボタンがあります。

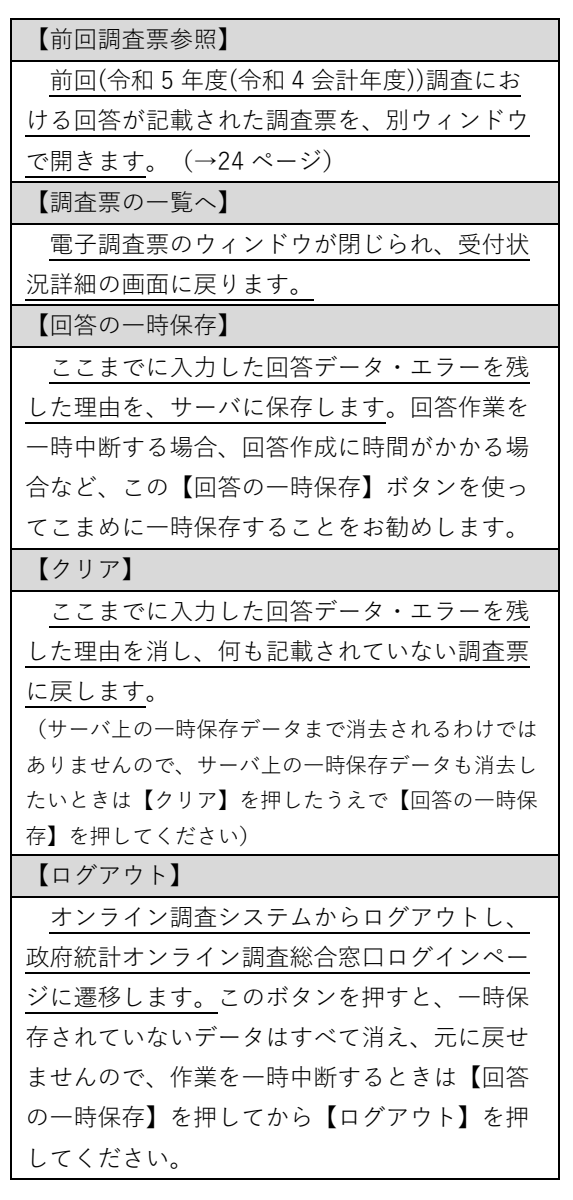

 $\label{eq:1} \mathcal{S} \in \mathbb{R}$  $\bullet$ <sub>平成中层地方数有负责</sub><br>学校教育费调查票(中点1981年度)  $\begin{tabular}{|c|c|c|c|} \hline \texttt{same} & \texttt{B} \end{tabular}$ 我計法に基づく国の<br>我計調査です。調査原<br>情報の秘密の保護に<br>万全を期します。 -<br>第四調査票参照 - ) -<br>| 調査票の一覧へ | 図答の一時保存 | クリア | ログアウ  $\begin{array}{ccccc}\n\pi & \pi & \pi & \pi \\
\text{(min)} & \pi\n\end{array}$ - 集 計 の 種 類<br>- 1 - 翻選用県立分<br>- 2 - 博興科(経合)立  $\begin{array}{c} 38 \\ R \\ R \\ R \end{array}$ TEL  $a + n +$  $\begin{array}{r} (30.1 \pm 0.000) \put(0,0){\line(0,0){15}} \put(0,0){\line(0,0){15}} \put(0,0){\line(0,0){15}} \put(0,0){\line(0,0){15}} \put(0,0){\line(0,0){15}} \put(0,0){\line(0,0){15}} \put(0,0){\line(0,0){15}} \put(0,0){\line(0,0){15}} \put(0,0){\line(0,0){15}} \put(0,0){\line(0,0){15}} \put(0,0){\line(0,0){15}} \put(0,0){\line(0,$  $x \land \pi$ H 国産請助金 都道府県京出金 市町村太島県 地方维 学 校 教 宵 費<br>- A 消 費 的 支 出<br>- A 消 費 的 支 出<br>- A 本務教員給与<br>- - b 兼務教員給与<br>- - b 兼務教員給与 b兼務牧員給与<br>- 3 事務撤員給与<br>- d その他の職員給与<br>- e 共済組合等負担金<br>- f 恩給養等 f 恩給最等<br><sub>名</sub>追職・死傷手当 2款 盲 活動費<br>3管理費  $\mathcal{L}_{\mathcal{A}}$ **a** 修繕費  $\begin{tabular}{|c|c|c|} \hline $\alpha$ (5.18\text{\small m}$\text{\small m}$\$ - スートロース<br>- 1 土地費<br>- 2 建築費<br>- 3 設備・備品費  $-4.5748883838$ C 饭 務 價 選 表 22  $\pm$  $85$ 85  $-98$ エラーチェック エラーチェック番号リスト 文部科学省/地方教育費調査<br>地理日 2010/5/07 都漏行業量号 49 教育委員会番号 1000 教育委員会名 政府裁取賞委員会<br>- チェック番号 - エラー内容 - エラー内容 - エラー内容 - エラー内容 - エラー内容 - エラー内容 - ^<br>|-<br>|上記ェラーを残した理由| 上記ェラーを残した理由 上記エラーを残した理由 上記ェラーを残した理由 上記エラーを残した理由 上記ェラーを残した理由 上記ェラーを残した理由 上記エラーを残した理由 上記ェラーを残した理由 上記エラーを残した理由 上記ェラーを残した理由 上記ェラーを残した理由 上記エラーを残した理由 上記ェラーを残した理由 上記ェラーを残した理由 上記エラーを残した理由 上記エラーを残した理由 上記エラーを残した理由 上記エラーを残した理由 上記エラーを残した理由 上記エラーを残した理由 上記エラーを残した理由 上記エラーを残した理由 上記エラーを残した埋出

先にエラーチェックボタンを押してください。<br>- ロンデータンスト エラーを全て対応、又は「エラーを強いた理由」を全て記載したら<br>- このボタンが押せるようになります。

- 政府統計オンライン調査総合窓口

■画面を表示することができません。<br>→「さ時簡是作をしなかったため自動ログアウトしたか、ログインせずに画面を表示した可能性があります。<br>お手数ですが、ログイン画面からログインしてください。

了解

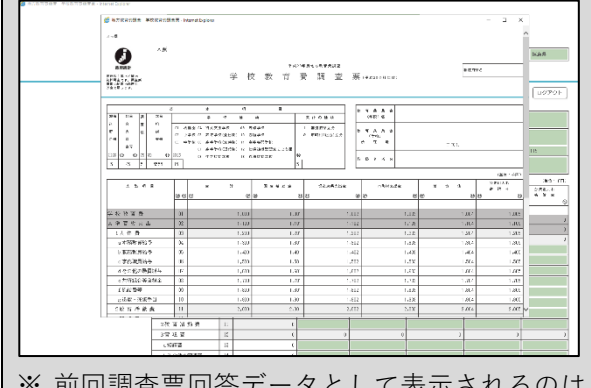

電子調査票にある【前回調査票参照】ボタンを押すと、前 回(令和 5 年度(令和 4 会計年度))調査における回答が記載さ れた調査票が、別ウィンドウで開きます。

前回調査票を参照し、記載欄の誤りや桁間違い等に注意し ながら、今回調査票に回答を記入してください。

前回調査票のウィンドウを閉じるときは、画面最下部にあ る【閉じる】ボタンを押します。

※ 前回調査票回答データとして表示されるのは、文部科学省が受領しサーバに蓄積しているデータであ り、また、調査準備事務の関係から一定時期(令和 6 年3月下旬)以降のデータ修正が反映されないこと があります。このため、特に市町村教育委員会分・都道府県立学校分のデータは、前回調査の確定値と は異なる場合があります。

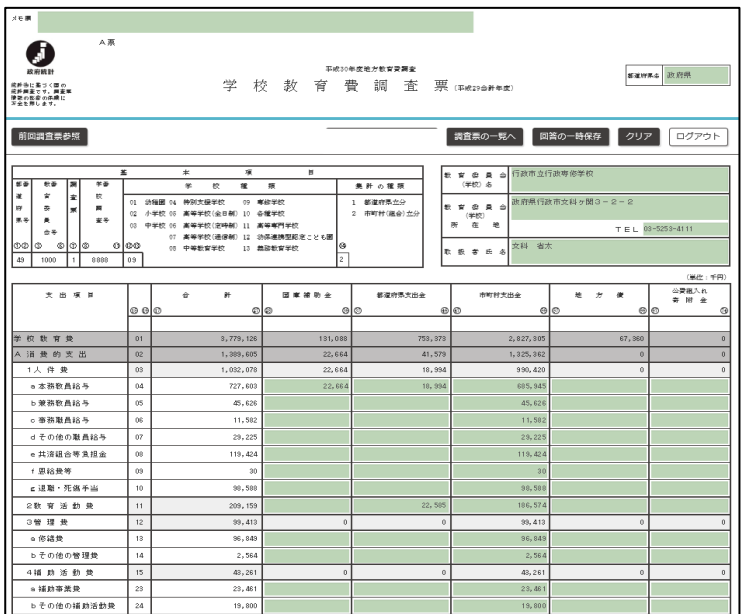

1 | 調査票に回答を記入します。

入力できる部分は、電子調査票内で色(黄 緑色)が付いている欄です。

また、各項目の小計・総計(黄緑色でない 部分)は、自動的に計算されます。

2 回答の記入が終わった場合、あるい は一時中断する場合は、【回答の一時保 存】ボタンを押します。

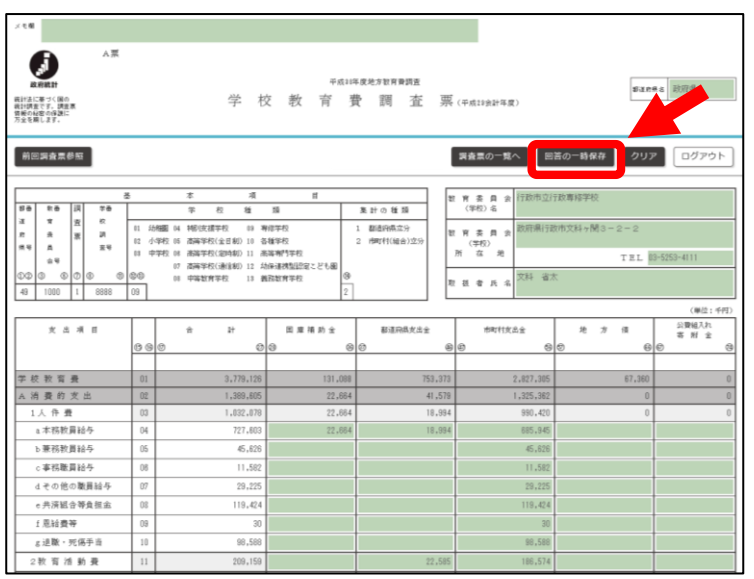

ー時保存状態の回答を再開する

電子調査票にある【回答の一時保存】ボタンを押すと、そこまでに入力した回答はサーバに保存されま す。作業を中断(ログアウト)し、その後再開する時も、中断前の状態から始めることができます。

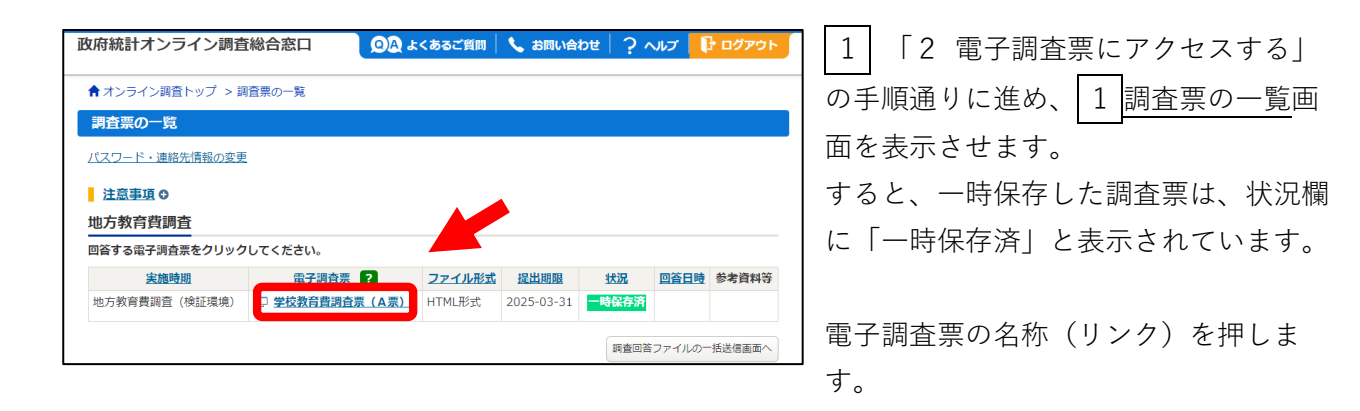

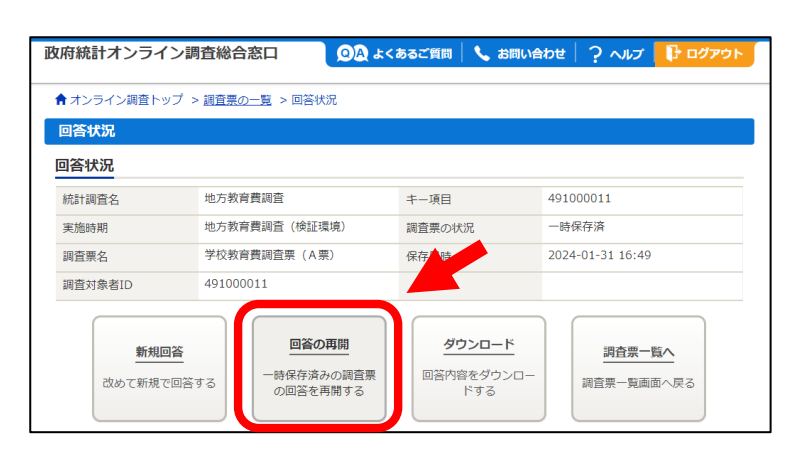

2 回答状況の画面が表示されます。こ こでは、調査票の状況は「一時保存済」 になっています。

【回答の再開】ボタンを押します。

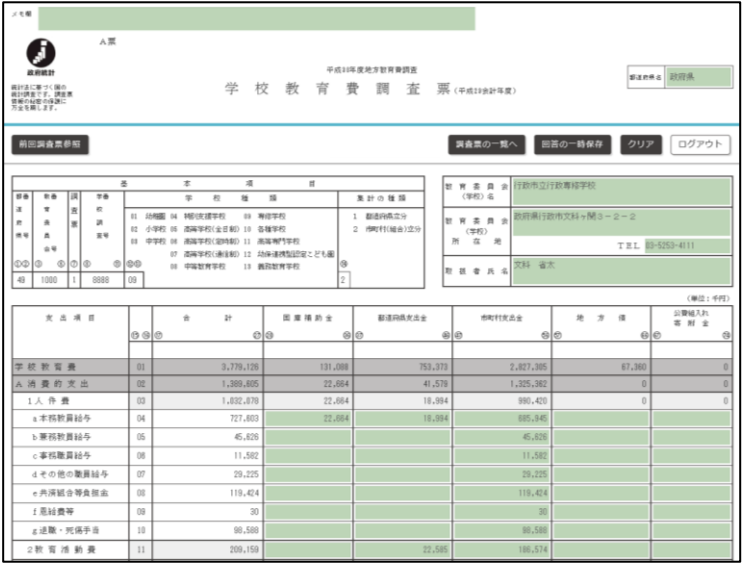

3 一時保存した回答データが入力され た状態の電子調査票が表示されます。

引き続き、回答を再開することができま す。

## 4 エラーチェックに対応する

電子調査票には、回答データが正しいかどうかを自動審査し、単純なミスや計算間違いを未然に防 ぐための「エラーチェック」機能が付いています。

公共成入力

自動審査は主に以下の観点から行われ、誤りが疑われるものを「エラー」と呼びます。

- 調査票内で計算間違い・矛盾した回答等があるか
- 一般的には起こり得ない支出の計上があるか

■ 前年度データと比較し、異常な増又は減があるか(桁間違い等が疑われます)

このため、回答を入力された後は必ずエラー チェックを受け、その結果に対応したうえで、 回答データの送信に進んでください。

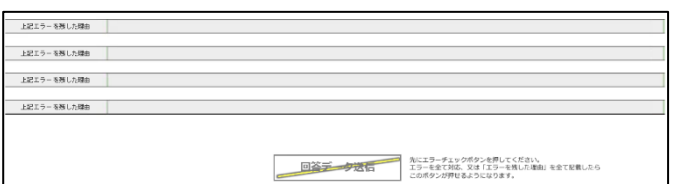

■<br>■電子調査票では、エラーチェック対応が終わるまでは「回答 データ送信」ボタンを押せないようになっています。

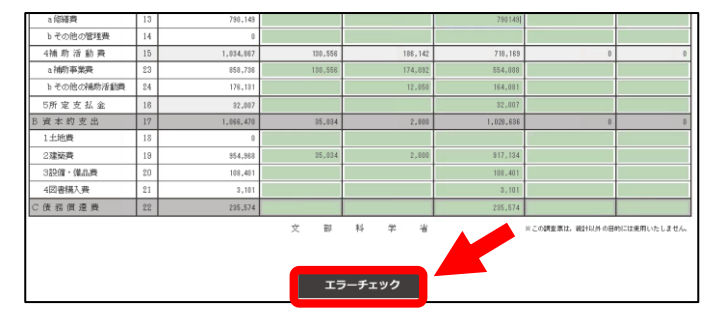

 $8.8 M + 2.$ 

● 以下の項目は当<br>精神してくださ 教育委員会 (学校) 所在地

 $x \times n$ 

育活動3

14 助浴動典<br>30 助発動

3連絡戦<br>HR個・個品牌

1 全ての回答記入・回答の一時保存が終わ ったら、【エラーチェック】ボタンを押しま す。

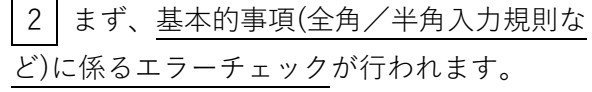

基本的事項に係るエラーがある場合、このよう にメッセージボックスが表示されます。メッセ ージを確認し、【OK】を押します。

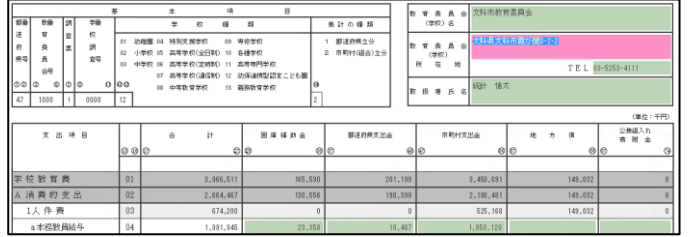

エラーチェック

2' すると、調査票の画面に戻り、基本的事 項に係るエラーに該当する部分はピンク色で表 示されます。

エラーを生じさせている事項を修正し、【回答 の一時保存】ボタンを押して、再度【エラーチ ェック】ボタンを押してください。

3 続いて、前ページで挙げた観点に基づき、回答全項目に対するエラーチェックが行われます。 ※基本的事項に係るエラーが全くない調査票は、 1 で【エラーチェック】ボタンを押した後、直接この段階に進みます。

エラーがある場合、下図のようにチェック番号付きのメッセージボックスが表示されます。 メッセージ内容に沿って回答内容を修正する場合は【はい】、回答は修正せず次に進む場合は【い いえ】を押します。

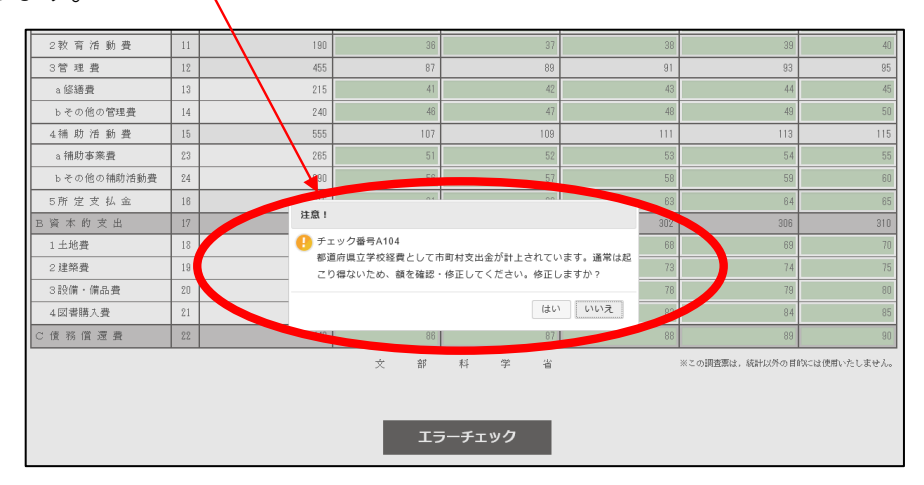

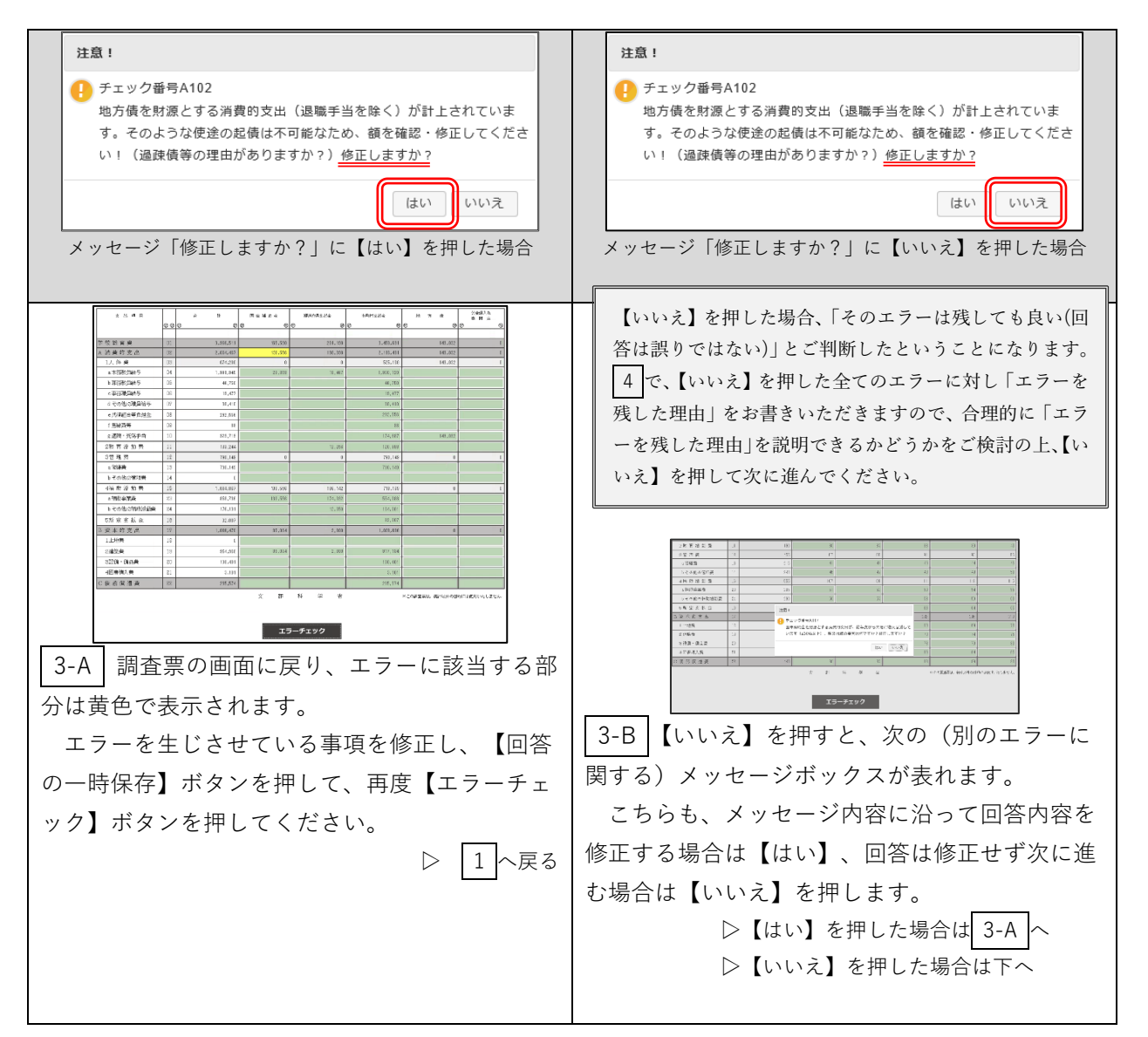

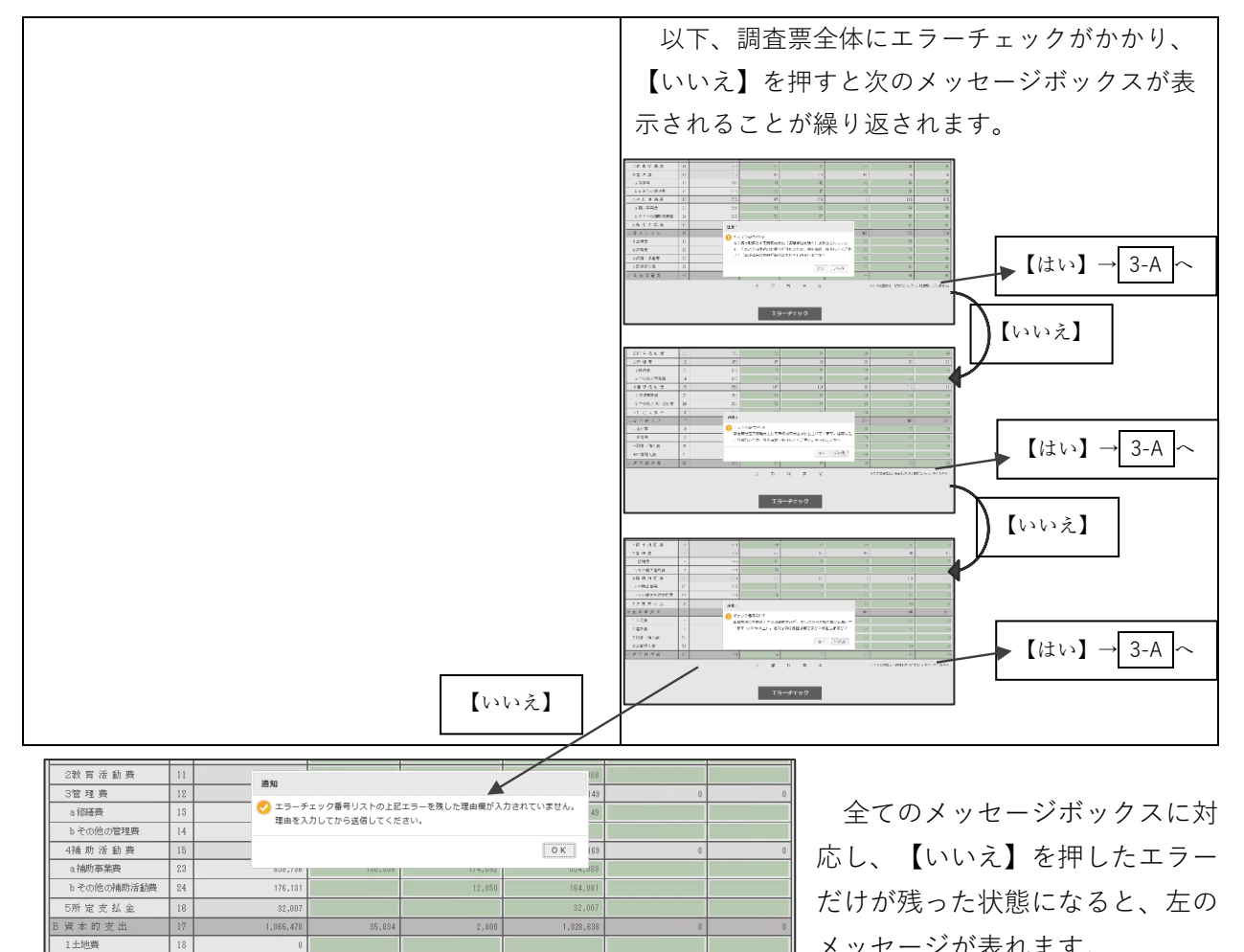

 $917,13$ 

 $108, 40$ 

 $2,80$ 

メッセージが表れます。

【OK】を押します。

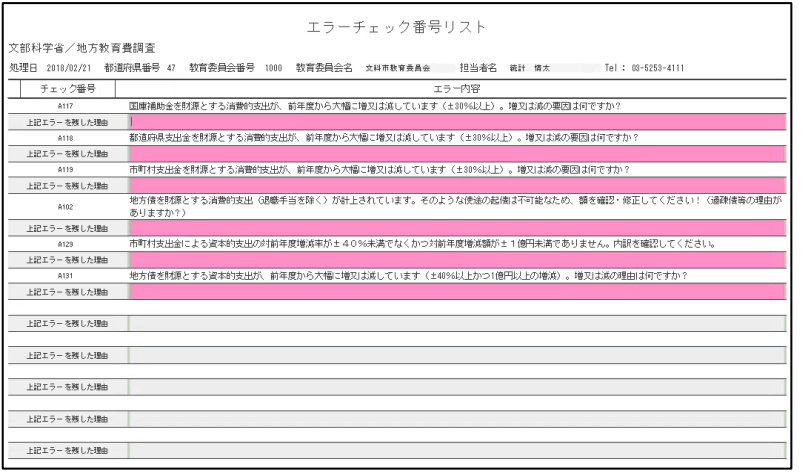

854,868

108,401

 $3.10$ 

235,574

2建築費

3設備・備品費

4図集編入業

C债務價還費

 $35,03$ 

 $\dot{\mathcal{D}}$  $_{\mathrm{RF}}^{\mathrm{2D}}$  $\mathbb{N}$  $\frac{\partial \mathcal{L}}{\partial \mathcal{L}}$ 

> 4 画面が調査票下部に移り、 「エラーチェック番号リスト」が 表示されます。 3 でエラーを残し た(【いいえ】を押した)エラー チェック番号及びその内容が記載 され、「エラーを残した理由」欄 がピンク色で表れていますので、 ピンク色の部分全てに「エラーを 残した理由」を記載します。

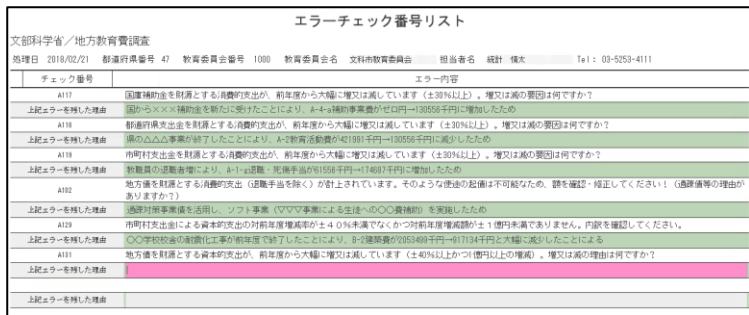

エラーチェック番号リスト

ペロパイナ ロノ ペレンパベロ 共1000年<br>処理日 2018/02/21 都道府県番号 47 教育委員会番号 1000 教育委員会名 文科市教育委員会 担当者名 紙計 條太 Tel: 03-5253-4111 

都道府県支出金を財源とする派遣的支出が、前年度から大幅に増又は減しています(±30%以上)。増又は減の要因は何です<br>県の△△△事業が終了したことにより、A-2物育活動費が421091千円→130556千円に減少したため

4002 地方高を利用さすら同様的攻出(記載手当を除く)が計上されています。そのような使金の起傷は不可能なため、読を確認・修正してください!(<br>25以上の一部は、通常対策事業進を活用し、ソフト事業(マママ事業による生徒への〇〇賞地的)を実現したため<br>4000 年1000 中国対交出会社による資本が支払の対抗保健電源的なとなり、最もなくかご対抗保健環境的がと1位列本識でありません。内訳を確認してください。<br>4000 年間に対策者(つの学校

\* AMAメンマロNO-COMM<br>- A1819<br>- A1819 - 参照札の正確を相互する公開的支出が、First Right System Harvard C-1201メル、TV-1ます(土2016以上)。増又は減の要因さ何ですか?<br>- AME - A182<br>- A182<br>- A182 - ありますか?)<br>- A182 - ありますか?)<br>- ありますか?)

回答データ送信

文部科学省/地方教育費調査

- A117 - [玉]<br>- 上記エラーを残した理由 - 国

上記ェラーを残した理由

上記エラーを解した理由 上記エラーを照した理由 上記エラーを残した理由 上記エラーを残した理由 上記エラーを照した理由

- A118 - 都道治<br>- 上記エラーを残した理由 - <mark>県のZ</mark>

「エラーを残した理由」を記載する と、欄はピンク色から黄緑色に変わりま す。

5 全てのエラーに対し「エラーを残 した理由」を記載すると、全ての欄が黄 緑色に変わります。

すると、画面最下部にある【回答データ 送信】ボタンが赤色に変わり、ボタンが 押せるようになります。

これで、エラーチェックへの対応は完了 です。

「エラーを残した理由」は、文部科学省又は都道府県担当者で必ず読み、ご説明が妥当かどうかを確認します。 各エラーは、26 ページで記した観点の通り「異常ではないか」「一般的にあり得ない」と疑われている箇所ですの で、なぜ当該エラーを残すのか具体的に理由を記載いただき、これらの疑いが正しくないことを十分説明してくだ さい。

以下は、ダメな「エラーを残した理由」の例です。このような記載をしないでください。

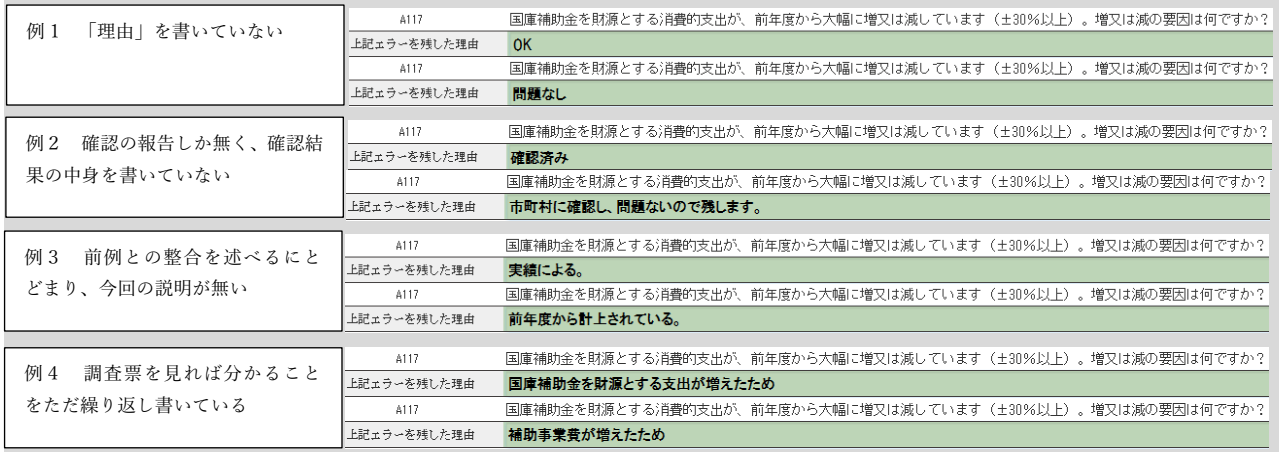

以下は、良い「エラーを残した理由」の例です。事業名や市町村名の記載があり、増額の要因を判別できます。

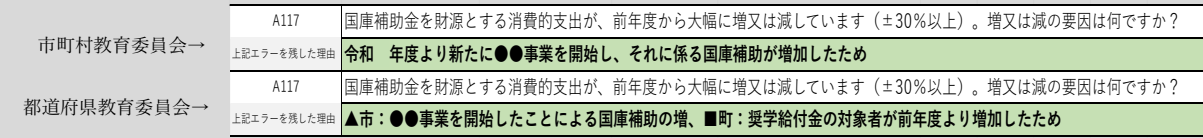

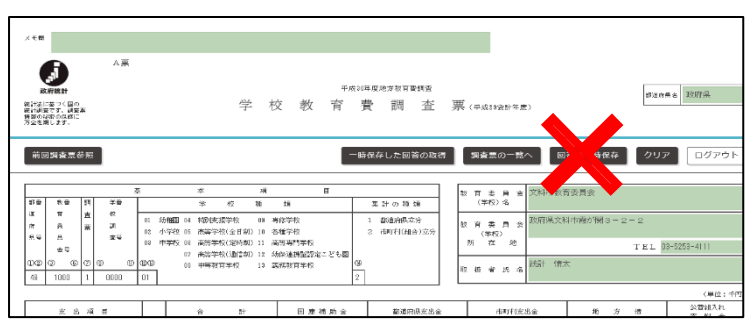

!注意!

「エラーを残した理由」記載中に【回答の一時 保存】ボタンを押すと、それ以上の「エラーを 残した理由」記載ができなくなり、もう一度 【エラーチェック】ボタンを押す(→26 ペー ジ)に戻ってしまいます。

「エラーを残した理由」の記載を始めたら、次 章(回答データを送信する)まで全て完了させ ることをお勧めします。

#### 5 回答データを送信する 1 エラーチェックへの対応が終わっ 上記エラーを務した理由 上記エラーを照した理由 ていると、画面最下部にある【回答デー 上記エラーを残した理由 上記エラーを残した理由 タ送信】ボタンが押せる状態になってい 上記エラーを照した理由 ますので、これを押します。 回答データ送信 ※【回答データ送信】ボタンは、絶対に二重押 下(ダブルクリック)しないでください。シス テム誤作動の原因となる恐れがあります。上記エラーを残した理由 続けて表示される「回答を送信しま 確認 ーーー<br>● 回答を送信します。<br>- よろしいでしょうか ト記エラーを導した理由 す。よろしいでしょうか?」に対し「は HRエラーを有した理由 **EXAMPLE 1978** 上記エラーを残した理由 い」を押します。 上記エラーを残した理由 政府統計オンライン調査総合窓口 994 よくあるご質問 | V お問い合わせ | ? ヘルプ | 2 調査票のウィンドウは閉じられ、 ★ オンライン調査トップ > <u>調査票の一覧</u> > 調査票回答の受付状況 調査票回答の受付状況の画面が表示され 調査票回答の受付状況 ます。 ● 調査票回答を受け付けました。ご回答ありがとうございました。 この画面が表示されたら、回答データ送 調査票回答の受付状況 信は完了です。 統計調査名 地方教育費調査 実施時期 平成30年度地方教育費調査 調査票名 学校教育費調査票(A票) 4810000000011 調査対象者ID 48100000000000011 キー項目 0121 E5806001 受付番号 受付結果 調査票回答を受け付けました。ご回答ありがとうございました。 注意事項 ■ 回答状況の確認 ● 回答いただいた調査票の状況を、上記「調査票回答の受付状況」で確認してください。 メールアドレスを登録していただいた方には、受付状況をお知らせするメールも送信しています。 ※ 「受付番号」は調査に回答していただいた証となるものです。 ● 「受付結果」欄に、調査票回答が受け付けられたメッセージ以外が表示された場合で、内容がご不明な場合は「お問い合わせ」先に ご連絡ください。 ■ 次の処理 ● **右下の「ログアウト」ボタンをクリックしてください。**<br>※ ログアウトした後、回答状況を確認する必要が生じた場合には、再度ログインし「調査票の一覧」画面で確認することができま<br>す。 ■ アンケートについて ● 「アンケート回答へ」ボタンが表示されている場合は、アンケートにも協力をお願いいたします。 調査票一覧へ ログアウト

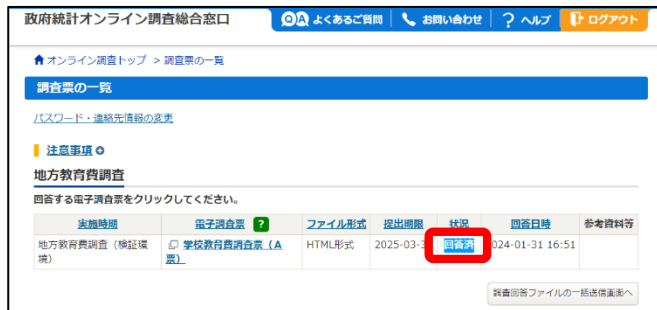

調査票一覧の画面では、回答済み(回答データ が登録されている)の調査票は、 \*状況欄が「回答済」と表示されます。 \*回答日時が表示されます。

### 送信済みの回答データを更新する

学校教育費<br>A 消費的支出

+ A消臭作素 - A 3 - A 3 - A 3 - A 3 - A 3 - A 3 - A 3 - A 3 - A 3 - A 3 - A 3 - A 3 - A 3 - A 3 - A 3 - A 3 - A 3 - A 3 - A 3 - A 3 - A 3 - A 3 - A 3 - A 3 - A 3 - A 3 - A 3 - A 3 - A 3 - A 3 - A 3 - A 3 - A 3 - A 3 - A 3 - A

132.01<br>727.60 45.626<br>45.626<br>11.692<br>29.225<br>115.424

 $\frac{30}{98.588}$ 

政府統計オンライン調査総合窓口が利用できる期間内であれば、一度回答データの送信まで終えた調査票 であっても、更新(修正)を行うことができます。

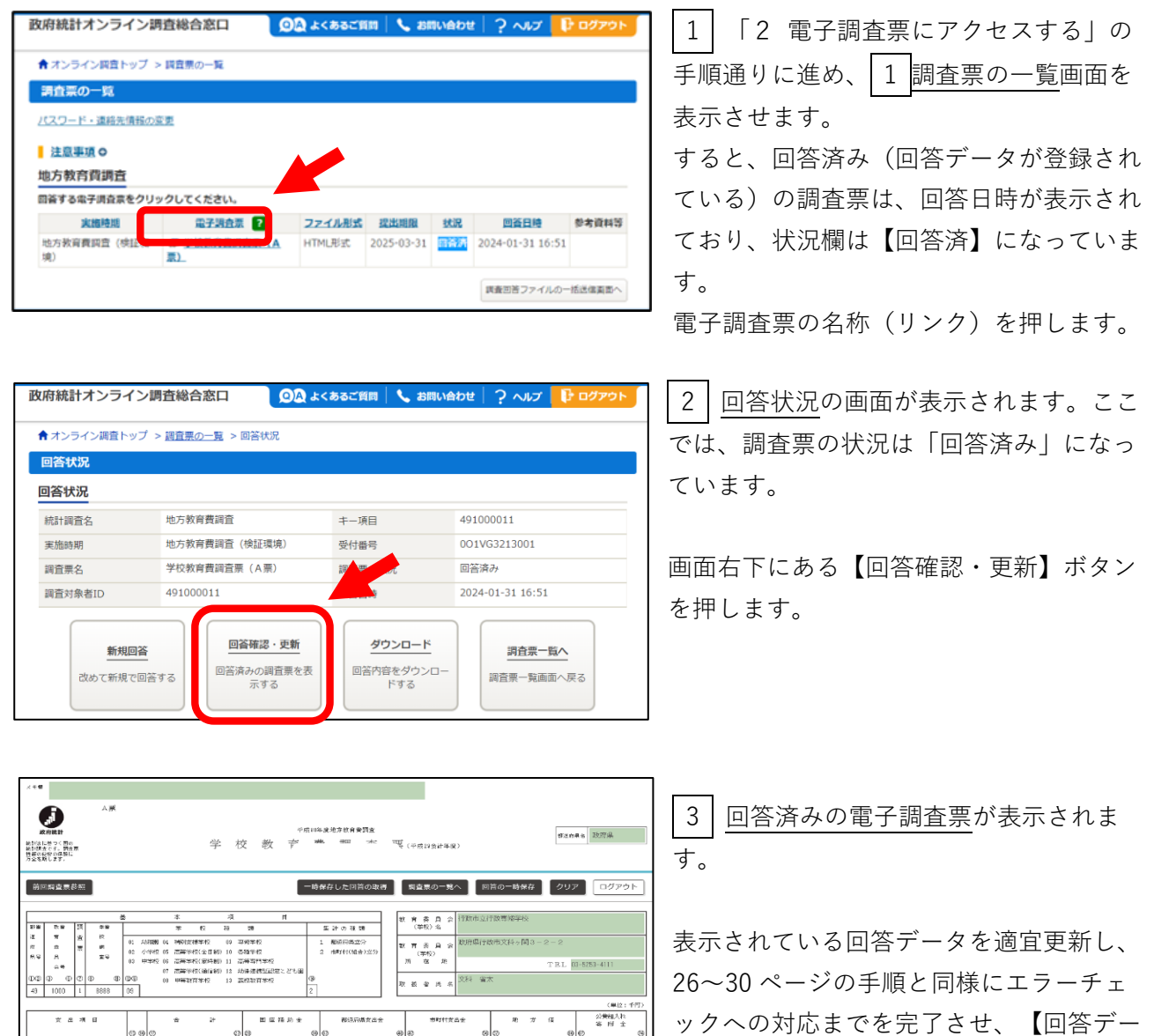

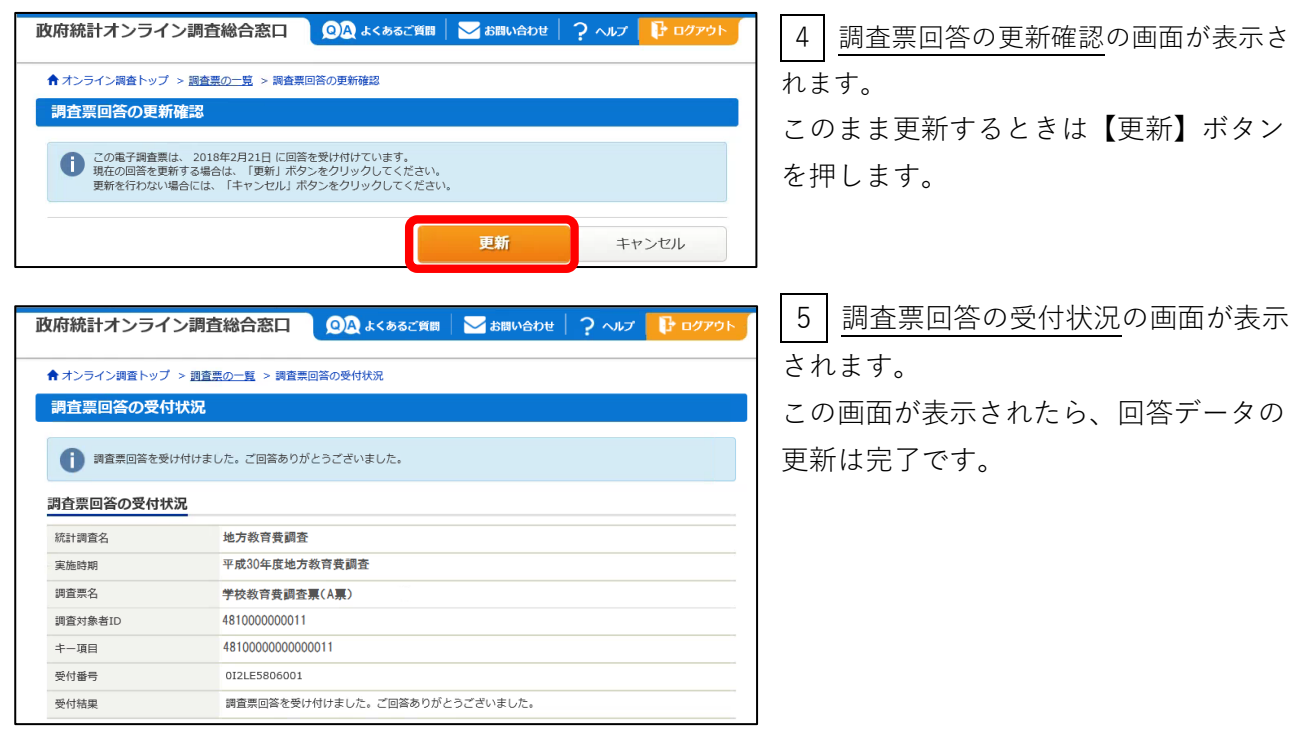

# 6 回答が終わった調査票を保存する

地方教育費調査では実施要綱において、「都道府県及び市町村の教育委員会は、記入済み調査票 を、文部科学大臣公表の日から1年間保存すること」としていますので、必ず以下の操作を行い回答 済みの調査票データ(Excel 又は PDF 形式)でお手元に保管してください。

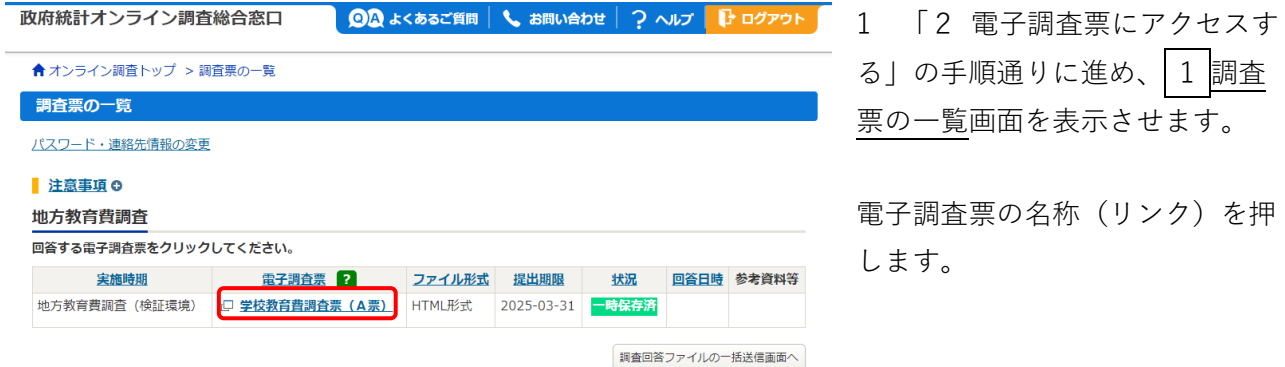

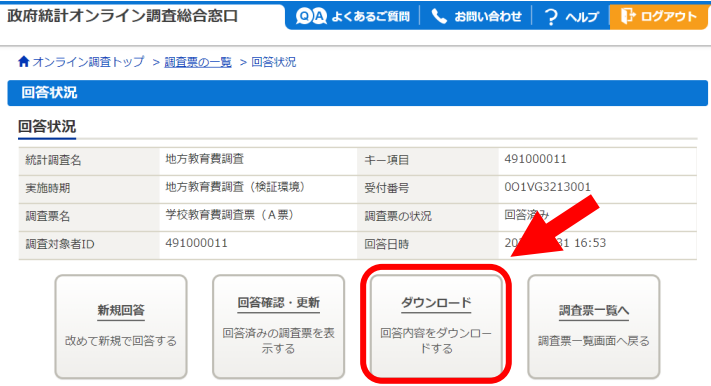

2 回答状況の画面が表示されます。こ こでは、調査票の状況は「回答済み」にな っています。

画面右下にある【ダウンロード】ボタンを 押します。

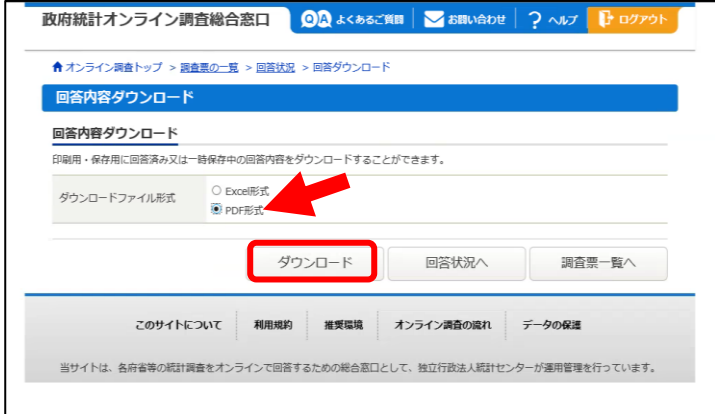

3 回答内容ダウンロードの画面が表示さ れます。

Excel 形式、PDF 形式のどちらかを選択 した上で、【ダウンロード】ボタンを押し ます。

※Excel 形式、PDF 形式のどちらを選択しても表示内容に違いはありません。ただし、PDF 形式で は、エラー内容欄に表示文字数の制限があります。「エラーを残した理由」を長文で記載された場 合、PDF 形式だと見切れてしまう可能性がありますのでご注意ください。

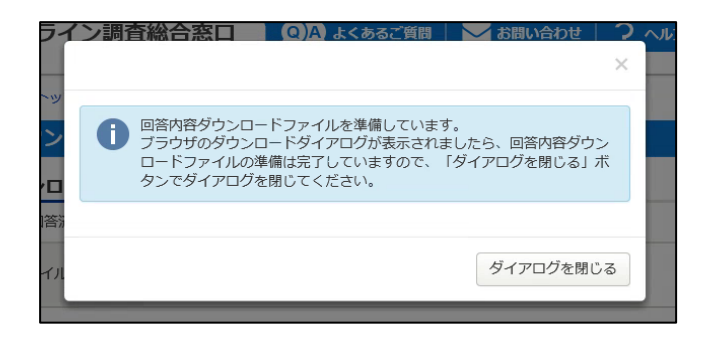

4 左のポップアップが表示されたら、ダウ ンロードの準備は完了していますので、右下の 「ダイアログを閉じる」でポップアップを閉じ てください。

ブラウザの保存機能を使って、任意のフォル ダにファイルを保存してください。

ファイルは 2 ページ に渡って出力されま す。 ※右は A 票を Excel 形 式で出力した際のイメ ージです。

●1ページ目 【上段】 教育委員会名などの基 本的事項

### 【中段】

今回調査でお答えいた だいた回答データ(令 和4会計年度の数値)

### 【下段】

前回調査の回答データ (令和 4 会計年度の数 値)

●2ページ目 今回調査における「エ ラーメッセージ」とそ れに対する「エラーを 残した理由」

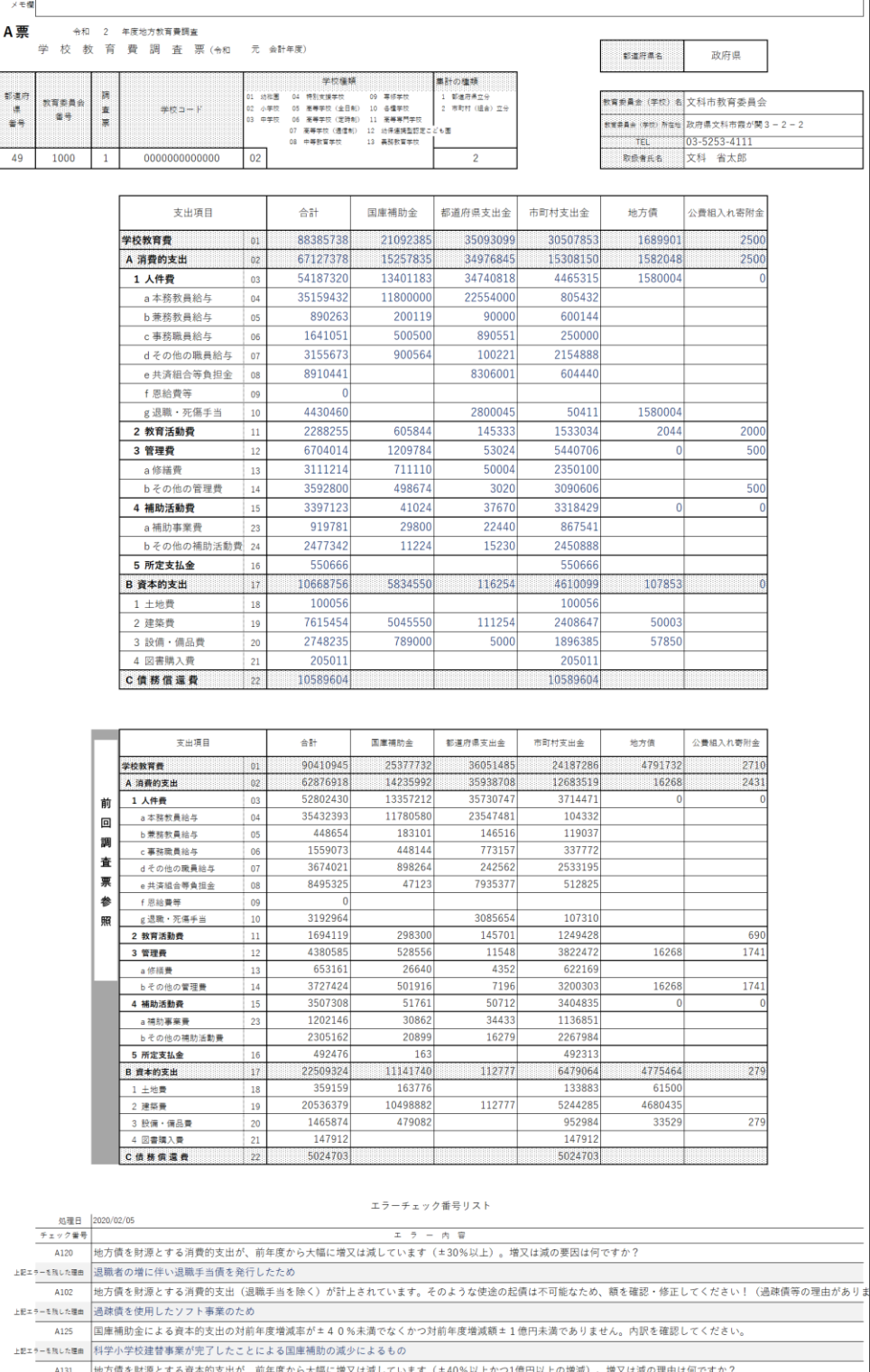

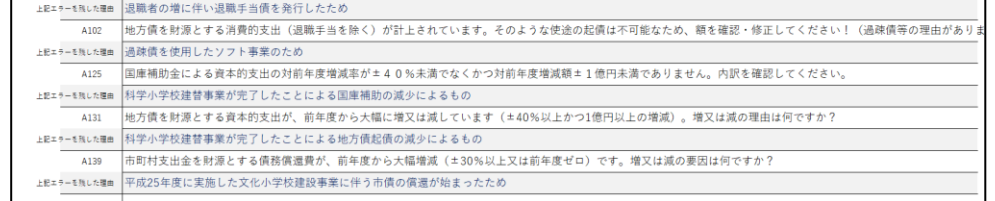